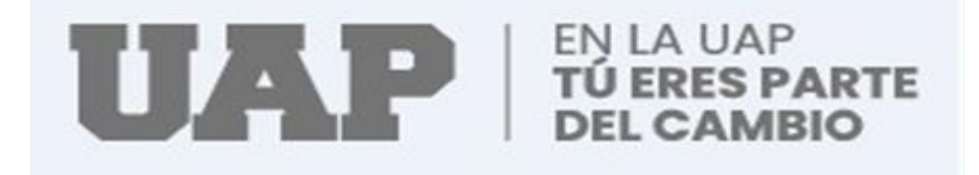

# **FACULTAD DE CIENCIAS EMPRESARIALES Y EDUCACION ESCUELA PROFESIONAL DE CIENCIAS CONTABLES Y FINANCIERAS**

## **TRABAJO DE SUFICIENCIA PROFESIONAL**

# **"PROCESO Y CUMPLIMIENTO DE PAGO DEL IMPUESTO GENERAL A LA VENTA EN LA MUNICIPALIDAD DISTRITAL DE ILABAYA-TACNA 2019"**

**PARA OPTAR AL TÍTULO PROFESIONAL DE CONTADOR PÚBLICO**

**PRESENTADO POR:**

## **YOVANA VICTORIA GOMEZ CASILLA**

**ASESOR:**

**MAG. DAVID GUSTAVO MOROTE CHAMORRO**

**TACNA, DICIEMBRE 2021**

## <span id="page-1-0"></span>**Dedicatoria:**

Dedico a Mis padres el presente trabajo, quienes siempre me han apoyado en todo momento para lograr mis objetivos y valores que me inculcaron.

A los docentes quienes, a lo largo de mi vida profesional, me brindaron sus enseñanzas y no dudaron de mis aptitudes.

#### **Yovana Gómez**

## <span id="page-2-0"></span>**Agradecimiento**

Mi infinita gratitud a Dios, quien condujo mi camino por el sendero correcto y ha hecho posible lograr mis objetivos.

A mis familiares y docentes por sus enseñanzas y apoyo en todo momento de mi carrera.

**Yovana Gómez**

## **INTRODUCCIÓN**

<span id="page-3-0"></span>Este trabajo ha sido efectuado con el objetivo de aplicar los conocimientos como parte de mi experiencia laboral en la entidad perteneciente al sector público como es el Municipio Distrital de Ilabaya en el año 2019.

Por orden de la Alta Gerencia del área Administrativa y Economía inicie mis labores en la unidad de Contabilidad perteneciente a la municipalidad distrital de Ilabaya que ubicado en la Provincia Jorge Basadre.

Así comencé mi experiencia laboral en la unidad de contabilidad en la cual me encargué de las labores contables, que consiste en la elaboración de registros de compra y ventas mensuales de las operaciones que la entidad realiza, tratándose de las compras solo realizadas con los ingresos recaudados y en el caso de ventas los ingresos generados.

Asimismo, mis labores consisten en la posterior declaración de compras y ventas de cada mes, para lo cual se utiliza el PLE, el medio utilizado para realizar los reportes es un formato Excel que se validan en el PLE, si los datos fueron llenados correctamente se valida y envía a la SUNAT de manera virtual.

Finalmente, en la página web SUNAT se hace el pago del impuesto que diera lugar la declaración del IGV, ya se este saldo a favor para este caso no corresponde el pago se tiene IGV favor porque las compras sobre pasan las ventas, contabilidad informa mediante documento a la Gerencia de Administración ésta a la vez remite a la Unidad de tesorería para conocimiento.

IV

#### **RESUMEN**

<span id="page-4-0"></span>EL presente trabajo está referido al proceso y cumplimiento de la obligación de pagar el IGV en la Municipalidad Distrital de Ilabaya.

Comprende el procesamiento de los datos en el archivo txt de los compras y ventas de manera mensuales que tiene la entidad con terceros.

Las herramientas utilizadas son formatos en Excel de los registros de compras donde se consideran las compras efectuadas con los recursos directamente recaudados y el registro de ventas en donde se consideran los ingresos obtenidos por recaudación del alquiler de maquinarias y servicio de hospedaje que brinda la municipalidad,

Otra herramienta con la que se cuenta para hacer la declaración es el PLE, que es utilizado sirve para validar de los datos registrados de acuerdo al formato requerido una vez validado la información se envía la información a la SUNAT y finalmente ingresando a la SUNAT página web se hace la declaración del impuesto resultante.

# ÍNDICE

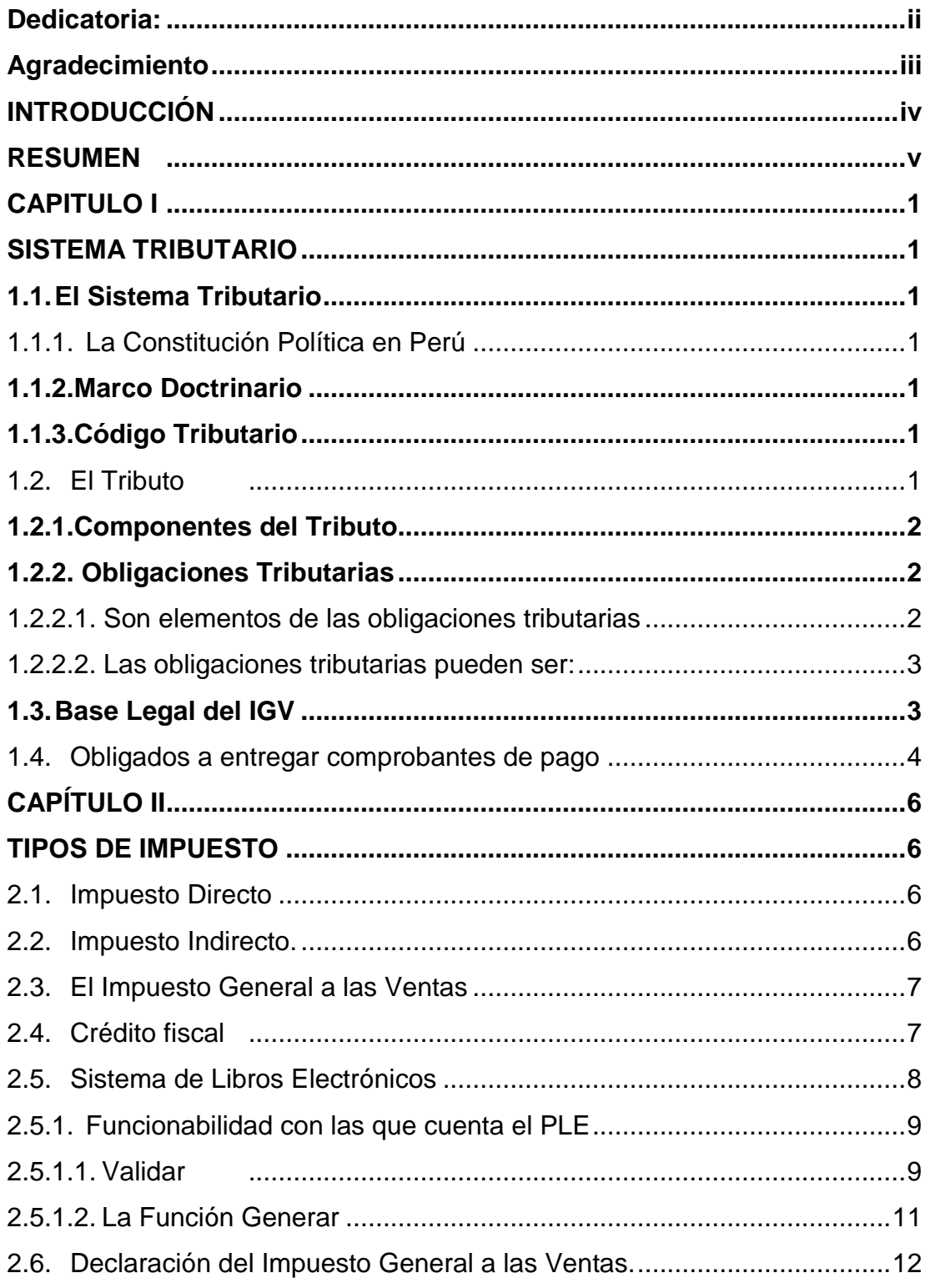

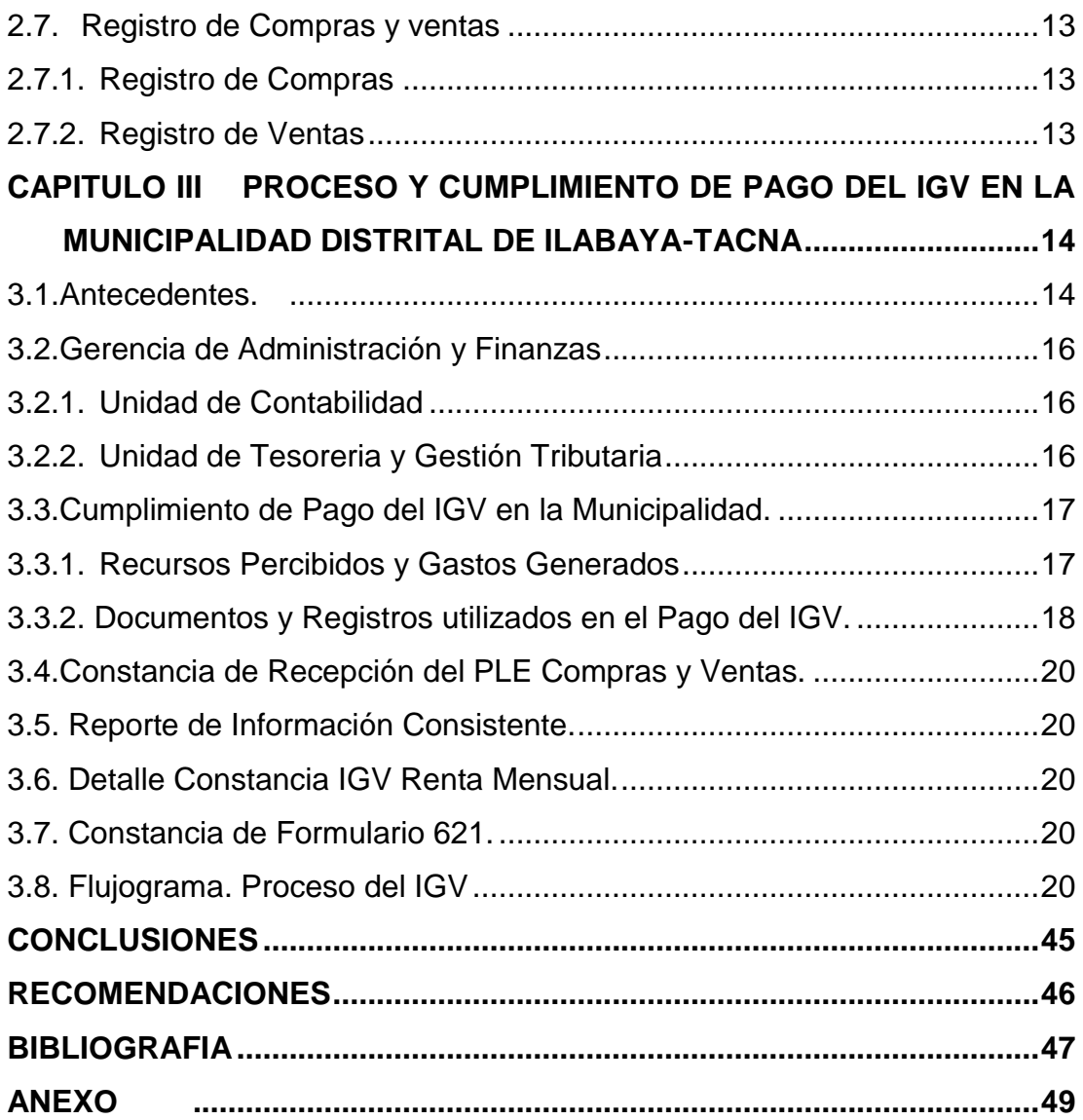

## **INDICE DE CUADROS Y FIGURAS**

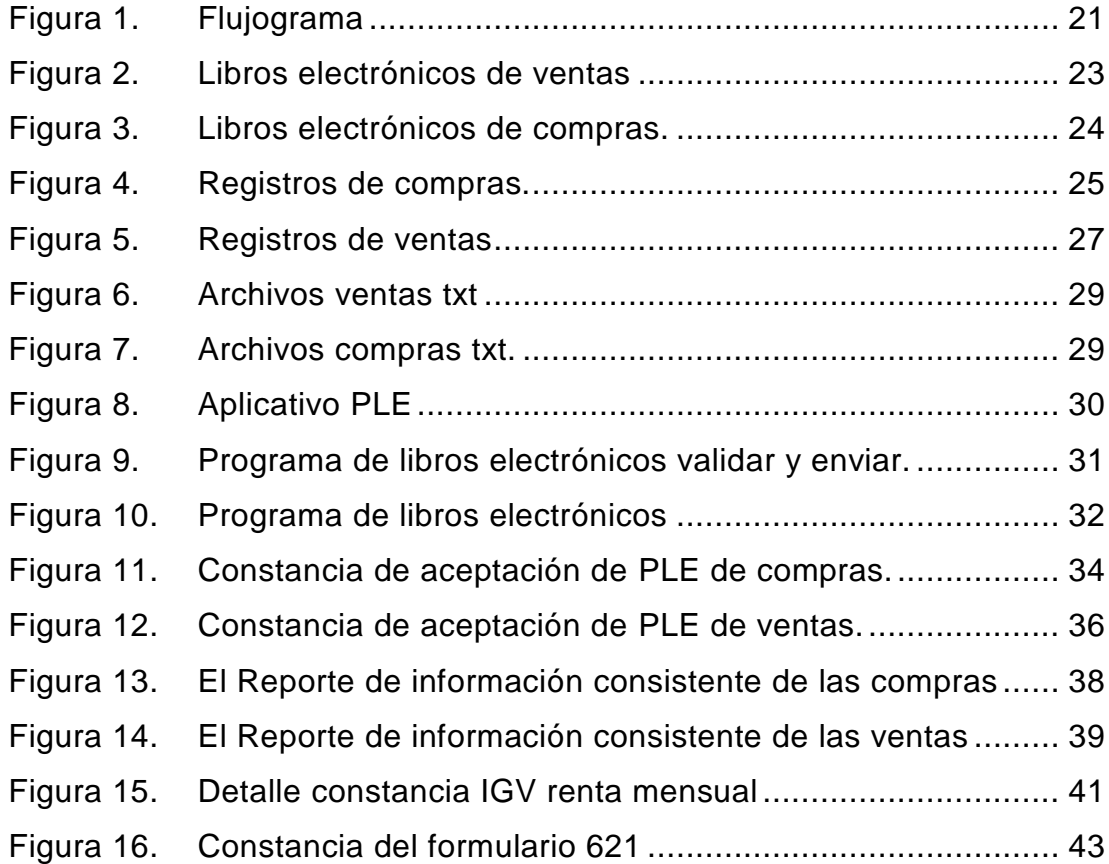

## **CAPITULO I**

### **SISTEMA TRIBUTARIO**

## <span id="page-8-2"></span><span id="page-8-1"></span><span id="page-8-0"></span>**1.1. El Sistema Tributario**

Impuestos que se imponen en un lugar o zona determinada en un periodo concreto. Se compone de normas, principios y entidades que regulan el vínculo que daría lugar a la imposición de impuestos si se aplicaran. (Ramos, 2016).

#### <span id="page-8-3"></span>**1.1.1. La Constitución Política en Perú**

Los tributos se pueden crear, modificar o derogar, así como también se establece una exoneración, estas se pueden realizar únicamente por ley o decreto legislativo. Los Gobiernos Locales también pueden crear, derogar y modificar tributos inherentes a las facultades, así como aplicar exoneraciones, dentro de su ámbito territorial y con las restricciones que las normas establecen. Las Rentas y bienes pertenecientes a las municipalidades, están considerados los ingresos que se le transfieren por concepto de canon, los ingresos propios y bienes, las tasas, contribuciones, licencias, y derechos creados por la entidad (Ramos, 2016).

## <span id="page-9-0"></span>**1.1.2.Marco Doctrinario**

El Sistema Tributario Nacional está compuesto por el Código Tributario y Los Tributos.

## <span id="page-9-1"></span>**1.1.3.Código Tributario**

Está compuesta por normas referidas a una determinada materia reunida de manera ordenada, crea los conceptos, las instituciones, los procesos y las normas generales del sistema jurídico fiscal. (Ramos, 2016).

Para el caso de tributos están comprendidos los siguientes:

 **Las Contribuciones**: Es un tributo por la que estado proporciona un servicio público administrativo.

 **El Impuesto:** Es aquel tributo por la que no es necesario que el Estado actúe directamente a favor del contribuyente para su cumplimiento.

 **Las Tasas:** Este tributo se genera por la entrega de un servicio público por parte del gobierno, los cuales son las licencias, arbitrios y los derechos.

## <span id="page-9-2"></span>**1.2. El Tributo**

Es una prestación en dinero que el estado pide, siendo está facultada para ello, esto con la finalidad de generar ingresos para poder cumplir los objetivos (Ramos, 2016).

## <span id="page-10-0"></span>**1.2.1.Componentes del Tributo**

 **El Contribuyente:** Es la persona natural o jurídica, respecto del cual se produce el hecho generador.

 **Alícuota:** Es el importe representado en porcentaje aplicado a una base imponible

la cual está establecido de acuerdo a Ley.

 **Base imponible:** Es el monto en términos numéricos, es decir valor por el cual se calcula el impuesto.

 **El hecho generador:** Es aquella acción que da lugar a la generación de la obligación tributaria está amparada en la ley para determinar un tributo, se le conoce también como hecho imponible.

## <span id="page-10-1"></span>**1.2.2. Obligaciones Tributarias**

Es el vínculo jurídico que se relaciona un individuo o sujeto pasivo y el sujeto activo el estado, señalado en una norma específica y debe cumplirse oportunamente. Las personas denominadas naturales u organizaciones generen ingresos deben presentar la declaración de impuestos según el cronograma señalado por la SUNAT. Según la identidad del número del digito de numero de RUC, así cumplir las obligaciones como contribuyente (Ramos, 2016).

### <span id="page-10-2"></span>**1.2.2.1. Son elementos de las obligaciones tributarias**

 **El deudor tributario:** Se le denomina al individuo identificado como contribuyente está obligada a cumplir la prestación tributaria.

 **Acreedor tributario:** Viene a ser aquella entidad beneficiada en captar ingresos fiscales, actúan como tal a través del Gobierno Central, las gobernaciones y Las municipalidades.

#### <span id="page-11-0"></span>**1.2.2.2. Las obligaciones tributarias pueden ser:**

 **Obligaciones Sustanciales:** Es la forma de realizar un desembolso en cumplimiento de una obligación fiscal y determinado en un periodo o tiempo.

 **Obligaciones formales:** Viene ser el cumplimiento de las declaraciones y exhibición de documentos.

#### <span id="page-11-1"></span>**1.3. Base Legal del IGV**

Este tributo que se aplica a las transacciones de venta de mercaderías y servicios, está señalado de acuerdo al TÚO de la Ley del Impuesto al valor agregado, establecido por el D. S. N° 055-99-EF y modificatorias (Sunat, 2002).

La formalidad en la entrega de los documentos que respaldan las transacciones por las adquisiciones y ventas, se sujetan a lo señalado en el Reglamento de Comprobantes de Pago, aprobado por Resolución de Superintendencia N° 007-99/SUNAT y modificatorias.

El TÚO del Código Tributario, establecido en el D. S. N° 135-99-EF y modificatorias (Sunat, 2002).

Las entidades públicas como es el caso de los municipios no se encuentran incluidas al pago IGV, como tampoco al Impuesto a la Renta estas, por la concesión de algunas mercaderías y tercerizaciones realizadas entre sí,

de la misma manera no están afectas o tienen la obligación a emitir los facturas o boletas de venta (Sunat, 2002).

Ahora bien, no ocurre el mismo caso con las operaciones gravadas realizadas con terceros por partes de las municipalidades, éstas si encuentran obligadas a realizar los desembolso al Impuesto al valor agregado, pudiendo estas deducir como saldo a favor del IGV, el tributo anotado de los documentos como las facturas que respalden las compras de bienes y servicios (Sunat, 2002).

Todo sujeto que realice actividad empresarial, prestando servicios, arrendando bienes, debe tributar, sin importar cuál sea el fin de la dicha recaudación. Es así que todas las empresas que realicen actividades empresariales tributaran el IGV y las que ejerzan actividad sin fines de lucro tributaran solo cuando realicen actividad empresarial habitual (Sunat, 2002).

#### <span id="page-12-0"></span>**1.4. Obligados a entregar comprobantes de pago**

Toda operación de compra o ventas debe estar respaldado con documento fiscal, sean estas facturas o boletas de venta, que será emitidos por todas las personas que realizan actividades económicas, sean naturales, personas jurídicas, sucesiones indivisas, sociedades conyugales, que realicen transferencia de bienes que generen costo (Sunat, 2002).

 $\checkmark$  Aquellas que se genere por contratos de alquiler, usufructo, leasing financiero, asociación en participación cesión en uso y otras transacciones por

medio del cual se transfiere y de la posibilidad de usar el derecho de uso de un bien determinado.

 $\checkmark$  Todos los individuos que realicen servicios a favor de un tercero ya sea que conlleve un costo.

 Las transacciones que tenga que esté relacionado con la transferencia de bienes en propiedad, resultantes de hechos contractuales de compraventa, permuta, donación, cisión en pago.

Las municipalidades únicamente deberán regularizar el tributo resultante de las transacciones con terceros (Sunat, 2002).

Tendrán derecho a crédito fiscal las compras de mercaderías, contratación servicio o contratos de construcción que cumplan los requerimientos indicados:

 $\checkmark$  Considerados como costo o gasto para la empresa según lo señala las leyes y reglamentos del Impuesto a la Renta.

 $\checkmark$  Dirigidas a las transacciones que están gravadas por este tributo v debe cumplir con la obligación sustancial.

## **CAPÍTULO II**

## **TIPOS DE IMPUESTO**

#### <span id="page-14-2"></span><span id="page-14-1"></span><span id="page-14-0"></span>**2.1. Impuesto Directo**

Este tipo de impuesto está relacionado de manera directa con una persona física o jurídica, es aplicado capital o los ingresos totales a un periodo de tiempo determinado, normalmente se aplica cada año y se paga de la misma manera.

Gravan el patrimonio, los ingresos, manifestaciones directas de riqueza de las personas, como pueden ser casas, terrenos, salarios y otros (Economipedia, 2021).

#### <span id="page-14-3"></span>**2.2. Impuesto Indirecto.**

Los impuestos indirectos son aquellos que todos pagamos en igual cantidad, independientemente de nuestra renta previa, ingresos o cualquier otra cuestión. El más conocido es el IGV. Este impuesto es pagado por el consumo o utilización de algo, esta afecta a todos los ciudadanos de igual manera indistintamente de la renta y poder adquisitivo con la que se cuente, es más facial la recaudación ya que se paga de manera directa al momento de consumo (Economipedia, 2021).El Impuesto General a las Ventas y el Impuesto Selectivo al Consumo son los impuestos indirectos identificados.

#### <span id="page-15-0"></span>**2.3. El Impuesto General a las Ventas**

Es aquel impuesto que se paga al final de la adquisición de un bien o servicio por todo ciudadano. Se aplica la tasa del 18%, de los cuales el 2% corresponde al Impuesto de Promoción Municipal y el 16% al Impuesto al valor agregado. Se deduce el importe tributario a pagar deduciendo el IGV de las operaciones de transacciones restando el IGV de las adquisiciones de viene y servicios (Emprender, 2021).

El Impuesto IGV tiene como nacimiento de la obligación de pagar a las siguientes actividades:

 **Retiro de bienes:** Se considera las fechas que correspondan al retiro del bien o la emisión de las facturas o boletas de venta**.**

 **Venta de bienes:** considerando la fecha de emisión de la factura o boleta de venta, de acuerdo a lo señalado en la normativa que reglamenta los comprobantes de pago o considerar la fecha en la cual sea entregado el producto o mercadería o lo que ocurra primero.

 **Prestación de servicios:** En estas operaciones predomina la entrega de los recibos de honorarios, en la fecha del servicio o la emisión de los comprobantes de pagos.

 **Los contratos de construcción:** Está sujeta según la **f**echa de emisión de la factura o la fecha en que se haga el desembolso por la adquisición.

#### <span id="page-15-1"></span>**2.4. Crédito fiscal**

Es el resultante luego de deducir el IGV de los ingresos y las adquisiciones de bienes o servicios (Emprender, 2021).

Solo tendrán derecho a ella los casos siguientes:

Operaciones cuyo fin se deba pagar el impuesto.

 Se consideren como parte de los costos o gastos para las organizaciones.

En el comprobante de pago el IGV registrado en forma separada.

 El comprobante debe contener el nombre o denominación y número del RUC del emisor, el estado Activo y Habido en la SUNAT.

 Los comprobantes de pago considerados en el libro auxiliar de registro de compras.

### <span id="page-16-0"></span>**2.5. Sistema de Libros Electrónicos**

Elaborado por la SUNAT, cuyo fin es facilitar el llevado electrónico de los libros y registros contables y tributarios.

#### **Programa de Libros Electrónicos**

Este aplicativo sirve para realizar las validaciones los datos ingresados en los Libros y Registros hechos en formato de texto por los propios sistemas contables del Generador, para los contribuyentes afiliados al sistema de libros electrónicos, con el propósito de que se genere el Resumen del libro electrónico correspondiente y así obtener la Constancia de Recepción de la SUNAT del libro electrónico mediante envío (Emprender, 2021).

#### **Actualización del Programa de Libros electrónicos**

Al momento de conectarse al aplicado si esta presenta una nueva versión se actualiza automáticamente siguiendo los pasos que muestra para dicho fin.

#### **Quienes pueden usar el aplicativo**

Está al alcance de cualquier contribuyente que desee utilizar los libros de forma electrónica, que requerirá la aplicación o un programa de contabilidad, el PLE e un sistema que valida la información en txt y está a la vez permite generar los libros de manera electrónica.

#### <span id="page-17-0"></span>**2.5.1. Funcionabilidad con las que cuenta el PLE**

### <span id="page-17-1"></span>**2.5.1.1. Validar**

El contribuyente podrá hacer uso del PLE, haciendo uso de esta función podrá realizar la validación los archivos estos archivos que deben contener los nombres definido, así como el RUC de los contribuyentes identificados, así incluirlos en los diferentes registros para validación (Emprender, 2021).

Al ingresar al aplicativo PLE, Se deben ingresar el RUC, Usuario y Clave SOL.

El contribuyente procederá a seleccionar la opción validar cuando considere que los archivos están acabados de manera correcta en su totalidad. Una vez terminado el proceso de validación, se visualizará los resultados de las validaciones mostrando el estado de los libros ya sean con errores o sin errores, si la información es consistente se obtendrá una constancia en un archivo PDF, dicha constancia generada para su archivo o impresión. En el reporte la información con inconsistencia proporciona un listado detallado de los

incongruencias encontrados por el PLE, los cuales se detectaron al momento de la validación señalando la ubicación exacta de los datos incorrectos dentro del archivo validado (Emprender, 2021).

#### **Reporte de la Información Inconsistente**

Brinda de manera detallada los errores encontrados durante la validación en PLE, mostrando el lugar del error dentro del archivo validado. En cada una de las filas de un archivo de texto tiene reporte de las operaciones de las transacciones comerciales anotados en un registro electrónico y detallada en las diferentes columnas. Deberá realiza la revisión de la información para subsanar los errores, de preferencia es preciso corregir los errores más comunes (Emprender, 2021).

Los errores que normalmente son detectados en el proceso de verificación de la información en el PLE son:

- o El Formato llenado de manera incorrecta como por ejemplo el de fecha.
- o El Campo es obligatorio, cuando esa información no se consignó.
- o Campo debe ser correlativo, es decir continuo. La fecha es mayor al periodo del libro.
- o La fecha es incorrecta o el formato.
- o La fecha debe corresponder al periodo del registro
- o La extensión numérica de serie debe ser de 4
- o El periodo de la anotación que corresponda según fecha que indebida
- o Solo se acepta positivos o 0.00
- o El valor es incorrecto

- o La identificación numérica del comprobante es indebida o presenta duplicidad
- o Se considera el positivismo o la identificación numérica mayor a cero
- o El paramen por los tipos de cambios sean mayores o igual a cero
- o Se debe consignar el periodo correcto y no podría ser menor a lo consignado.

#### **El Reporte de Información Consistente**

Es la información que se tiene luego de la validación del archivo en el PLE, quiere decir que reúne todas las condiciones para ser generado el resumen, para que posteriormente sea enviado a la SUNAT, se enviara por única vez y finalizada el resumen de los libros electrónicos (Emprender, 2021).

#### <span id="page-19-0"></span>**2.5.1.2. La Función Generar**

Primeramente, se debe descargar el programa de libros electrónicos disponible en sistemas operativos Windows, Linux y mac, el cual debe ser instalado en un ordenador.

Como segundo paso se debe generar los archivos de formato de texto, de acuerdo a las estructuras requeridas.

Validar los datos de los libros y registros en formato txt mediante el PLE, de esta estar correcto se generará de manera inmediata un archivo de nombre reporte.

Seguidamente se envía dicho reporte a la SUNAT por media del PLE ingresando con clave sol.

La SUNAT generara una constancia de recepción que incluye la fecha y hora de recepción este como resultado del envío a la SUNAT.

Una vez recibida la constancia se debe guardar junto con el archivo validado en formato de texto txt, que contiene la información del libro electrónico respectivo.

#### <span id="page-20-0"></span>**2.6. Declaración del Impuesto General a las Ventas.**

En el registro de las compras se toma en cuenta solo las compras realizadas con recursos directamente recaudados de la entidad y en el registro de ingresos por las operaciones de ventas generadas.

Para realizar el registro de compras la herramienta a utilizar es un formato Excel que será llenado de manera mensual en el cual se valida mediante el aplicativo PLE.

En la declaración y pago se realiza usando el PLE que es un sistema de validación de la SUNAT.

Una vez validado los registros de compras y ventas en el PLE, se generan los archivos validados tanto de las compras y ventas llamadas constancias de validación.

Posteriormente a la validación enviamos a la SUNAT, ingresamos a la página de la SUNAT operaciones en línea, a través de la opción "mis declaraciones y pagos" IGV renta mensual, en cual figura ya los montos resultantes de los registros validados, ya se determina el saldo a favor o a pagar.

Si tenemos saldo a favor se informa a la gerencia de administración y finanzas. En el caso que resulte el pago se generara un registro SIAF, para el

pago del impuesto e informar a la unidad de tesorería para el pago correspondiente.

### <span id="page-21-0"></span>**2.7. Registro de Compras y ventas**

## <span id="page-21-1"></span>**2.7.1. Registro de Compras**

En el registro de compras se consideran todas las compras que tuvo la entidad en el mes, se considera para tal caso solo las compras realizadas con recursos directamente recaudados.

#### <span id="page-21-2"></span>**2.7.2. Registro de Ventas**

Contiene todas las operaciones de ventas que realizo la entidad, nos referimos a los ingresos mensuales, facturas y boleta emitidas.

## **CAPITULO III**

## <span id="page-22-0"></span>**PROCESO Y CUMPLIMIENTO DE PAGO DEL IGV EN LA MUNICIPALIDAD DISTRITAL DE ILABAYA-TACNA**

#### <span id="page-22-1"></span>**3.1. Antecedentes.**

El consejo municipal de ilabaya, es una entidad local dedicada a brindar servicios públicos al ciudadano, el desarrollo integral y armonioso de su población.

Los recursos financieros con los que cuenta la entidad son provenientes de las transferencias realizadas anualmente por el estado a favor de esta. La fuente principal es el canon y regalías mineras al encontrarse en el distrito la actividad minera en el anexo de Toquepala, constituyendo está el principal ingreso para la entidad en el desarrollo de sus funciones, en bienestar de la población y brindar servicios de calidad para todos los ciudadanos. Otros ingresos con los que cuenta son los ingresos propios generados por la entidad por servicios a terceros.

#### **Ubicación**

Se encuentra ubicada en la provincia [Jorge Basadre,](https://es.wikipedia.org/wiki/Provincia_de_Jorge_Basadre) perteneciente al [departamento de Tacna](https://es.wikipedia.org/wiki/Departamento_de_Tacna) en el sur del [Perú.](https://es.wikipedia.org/wiki/Per%C3%BA) Su capital, [Ilabaya,](https://es.wikipedia.org/w/index.php?title=Ilabaya&action=edit&redlink=1) se encuentra situada a 1425 m s. n. m.

El distrito de ilabaya, fue creado mediante ley el 25 de junio del año 1855.

#### **Visión general**

Llegar a ser un distrito sostenible, que labora en perfecta armonía con todos sus factores de producción, respetando siempre el medio ambiente y la dignidad de las personas.

### **Visión**

Ilabaya, es un distrito democrático, con liderazgo e inclusivo, esta promueve el desarrollo planificado de su pueblo y quienes lo habitan, priorizando la integración de los jóvenes al distrito, siendo en educación líderes, promoción artesanal y turismo, promoviendo en cada uno de ellos la innovación e investigación tecnológica que el gobierno local viene incentivando.

#### **Misión**

Somos una institución dedicado al servicio de la población, cuyo fin es mejorar la calidad de vida de los que en ella habitan, prestando servicios eficientes, motivado la igualdad de posibilidades para el crecimiento tanto desde el punto de vista de la economía, social y la responsabilidad social en el medio ambiente administrando de manera transparente y responsable los recursos con los que cuenta.

#### **Valores**

- $\triangleright$  Respeto
- $\triangleright$  Fficiencia
- Veracidad
- $\triangleright$  Justicia
- $\triangleright$  equidad
- solidaridad
- > honestidad

#### <span id="page-24-0"></span>**3.2. Gerencia de Administración y Finanzas**

Es la gerencia encargada de brindar el apoyo logístico y administrativo a la municipalidad, por medio del manejo de los bienes económicos, así como la administración de los sistemas de recurso humanos, contabilidad, tesorería, tributación, abastecimiento, patrimonio, tecnología de las información y comunicaciones, está según el marco legal, también es la encargada de coordinar sus operaciones con todos los integrantes de la administración municipal y como los diferentes entes tanto públicas o privadas.

#### <span id="page-24-1"></span>**3.2.1. Unidad de Contabilidad**

Esta unidad se encarga de llevar una contabilidad correcta en la entidad, mantener un registro y controlar las operaciones financieras a todos los niveles de la entidad, y crear estados financieros y contables de acuerdo con la legislación del sistema contable nacional y las normas de auditoría.

#### <span id="page-24-2"></span>**3.2.2. Unidad de Tesorería y Gestión Tributaria**

Es el área encargada del manejo centralizado de los fondos públicos del municipio de acuerdo a procedimientos y normativa del sistema nacional de tesorería, también es la responsable de establecer y conducir el sistema tributario municipal.

En el desarrollo del trabajo, registro, procesamiento, declaraciones y pagos del tributo se tomó en cuenta el pago mensual del IGV correspondiente al mes de agosto 2019, en la Municipalidad distrital de Ilabaya.

#### <span id="page-25-0"></span>**3.3. Cumplimiento de Pago del IGV en la Municipalidad.**

En el procesamiento de datos y pago del impuesto intervienen la unidad de tesorería, contabilidad y la Gerencia de administración y finanzas.

La unidad de tesorería encargada de registrar los ingresos obtenidos por concepto de servicio de alquiler del inmueble destinado para ese fin la cual pertenece a la entidad, dichos ingresos se sustentan con la emisión del comprobante de pagos emitidos a terceros que hacen uso de un servicio.

La Unidad de Contabilidad es la encargada de la declaración mensual del IGV, considerando las compras realizadas a tercero y las ventas que constituyen los ingresos obtenidos, el impuesto a pagar resultante de dicha declaración se da a conocer mediante informe mensual.

Los puntos importantes a considerar e informar a la Gerencia de Administración y Finanzas, para que este pueda dar conocimiento y respectivo trámite a la Unidad de Tesorería y Gestión Tributaria del tributo resultante a pago.

#### <span id="page-25-1"></span>**3.3.1. Recursos Percibidos y Gastos Generados**

#### **Ingresos obtenidos**

Las principales fuentes de ingresos con las que cuenta la entidad son los ingresos obtenidos por concepto de alquiler del inmueble destinado para hospedar a los visitantes del distrito está por ser zona turística, otra fuente de ingresos son el alquiler de maquinarias a terceros.

Comprobantes emitidos

Factura electrónica

Boletas de venta

Gastos Generados

Los gastos generados constituidos por las compras realizadas con los recursos directamente recaudados en el mes correspondiente, ya sea por la compra de bienes o la contratación de servicios. Se considera como gasto y se registra en el registro de compras solo las compras y servicios que nos hayan emitido con factura y se detalle por separado en el documento de pago el IGV, dando este la facultad a utilizar el saldo o crédito tributario para deducir el impuesto a pagar.

#### <span id="page-26-0"></span>**3.3.2. Documentos y Registros utilizados en el Pago del IGV.**

#### **Registros de compras.**

Es el registro auxiliar considerada obligatorio, su fin es controlar las adquisiciones de las mercaderías y utilización de algún servicio y así calcular el saldo favor del IGV, según corresponda. En ella se hacen las anotaciones de los comprobantes de adquisiciones como facturas, boletas y notas de crédito.

#### **Registros de ventas.**

Considerado un registro en la cual se anota, de manera ordenada según los días que corresponda y en forma correlativa, todas las facturas de venta por medio de las cuales se realizó las transacciones de venta. De la misma manera, todas estas operaciones deben ser registrarse en el libro auxiliar de ventas, lo que es un requisito de orden tributario.

#### **Información a considerar en los registros de compras y ventas.**

Se debe incluir en cada columna de manera separada, la siguiente información:

 La numeración ordenada del registro o código único de la operación de ventas de ser el caso al igual que en las compras.

- Fecha de emisión del comprobante de pago.
- El tipo de comprobante de pago.
- Identificar la serie y numeración de las facturas o boletas de venta.
- La Numeración del RUC o documento del cliente.
- Apellidos y nombres o razón social del cliente.
- $\mathbf{\hat{P}}$  Base imponible de las operaciones afectas.
- $\div$  Impuesto general a las ventas.
- Importe de las transacciones con exoneración o inafectas.
- Importe global de la factura o boleta.
- $\div$  Tipo de cambio utilizado.

Los comprobantes identificados como la nota de débito o nota de crédito se modifican para proporcionar detalles de los comprobantes que se están actualizando, como el tipo de comprobante de pago, día que corresponda emitir, el número de serie del comprobante y el comprobante que se está modificando.

#### **Libros electrónicos.**

Son archivos informáticos en hojas Excel, las que se guardan en una computadora, para darles forma se hace uso del programa block de notas de Windows.

#### <span id="page-28-0"></span>**3.4. Constancia de Recepción del PLE Compras y Ventas.**

La constancia de recepción se emite una vez que toda la información registrada en los libros electrónicos es validad por el PLE y si la información es correcta y no presenta inconsistencia.

#### <span id="page-28-1"></span>**3.5. Reporte de Información Consistente.**

Es la información correcta de las compras y ventas.

## <span id="page-28-2"></span>**3.6. Detalle Constancia IGV Renta Mensual.**

Es el detalle del IGV resultante de manera mensual correspondiente al periodo declarado**.**

## <span id="page-28-3"></span>**3.7. Constancia de Formulario 621.**

Es la constancia del IGV resultante del mes por las compras realizadas y ventas mensual.

#### <span id="page-28-4"></span>**3.8. Flujograma. Proceso del IGV**

## **Figura 1.**

*Flujograma*

<span id="page-29-0"></span>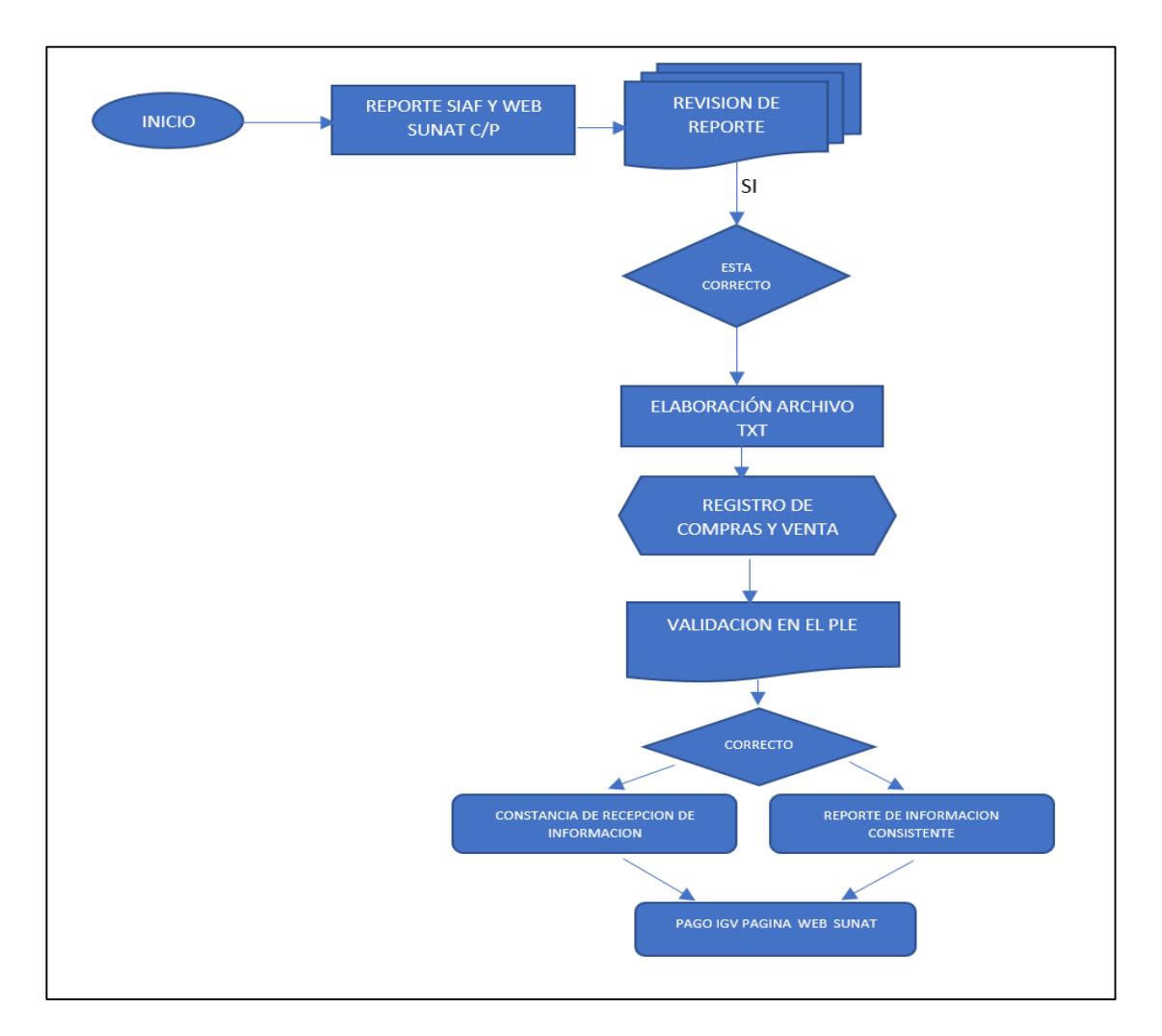

**Procedimiento previo a la declaración del IGV.**

En el procedimiento de pago del IGV, previamente se genera un reporte que se extrae del SIAF en formato txt, este sistema es utilizado por la entidad en el registro de sus operaciones de ingresos y gastos, tomando en consideración solo operaciones de compras con recursos directamente recaudados.

Solo se considerará los documentos que consignen IGV de manera separada.

Los libros electrónicos son llenados con los datos que fueron obtenidos como se hace mención en el primer párrafo, el cual permite verificar las compras realizadas y a cuánto ascienden con esta información se obtiene el total de las compras del mes.

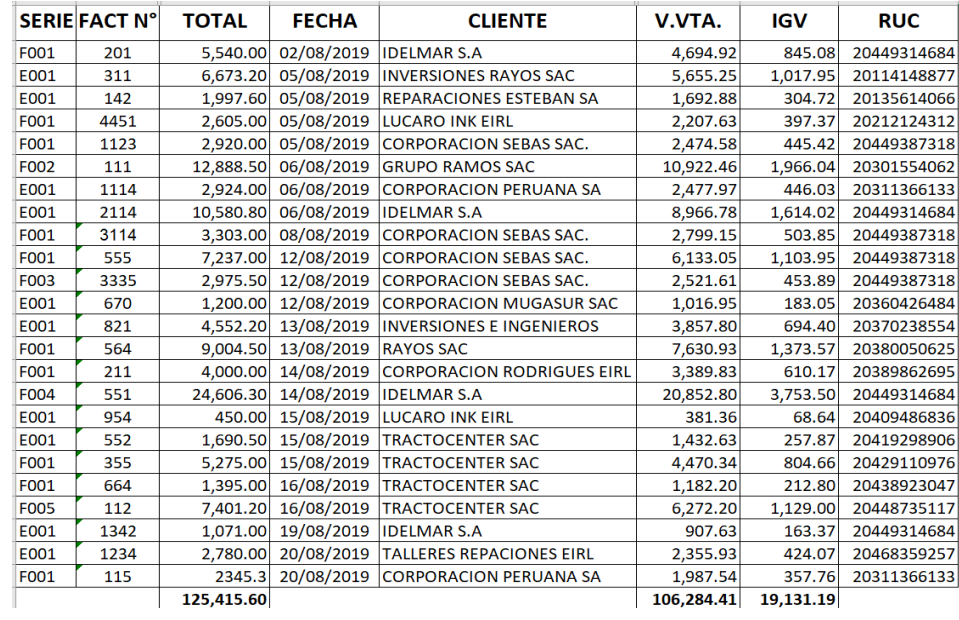

#### **Reporte Resumen de Compras**

Para el caso de las ventas la Unidad de tesorería, remite la información detallada de los ingresos obtenidos durante el mes, dicha información contiene la información con el sustento de los ingresos generados, también se obtiene información de las consultas en la página de las SUNAT, para el caso de los comprobantes electrónicos.

## **Reporte Resumen Ventas**

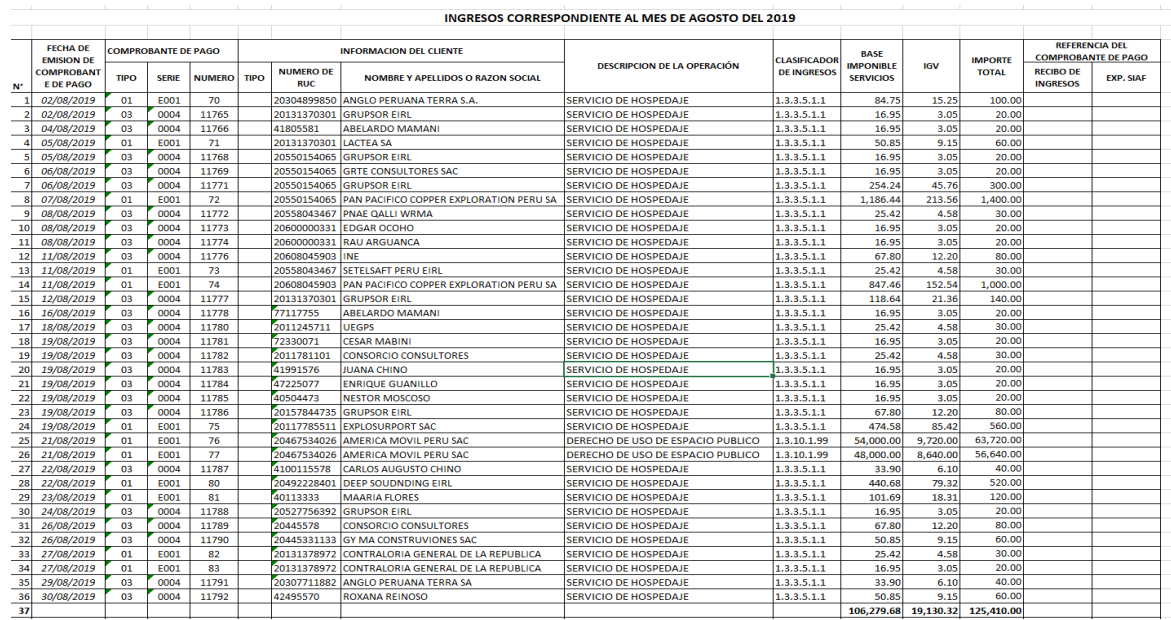

## **Libros electrónicos de ventas**

En el registro electrónico de ventas e ingresos se coloca el año y mes a

declarar y RUC de la entidad.

## **Figura 2.**

<span id="page-31-0"></span>*Libros electrónicos de ventas*

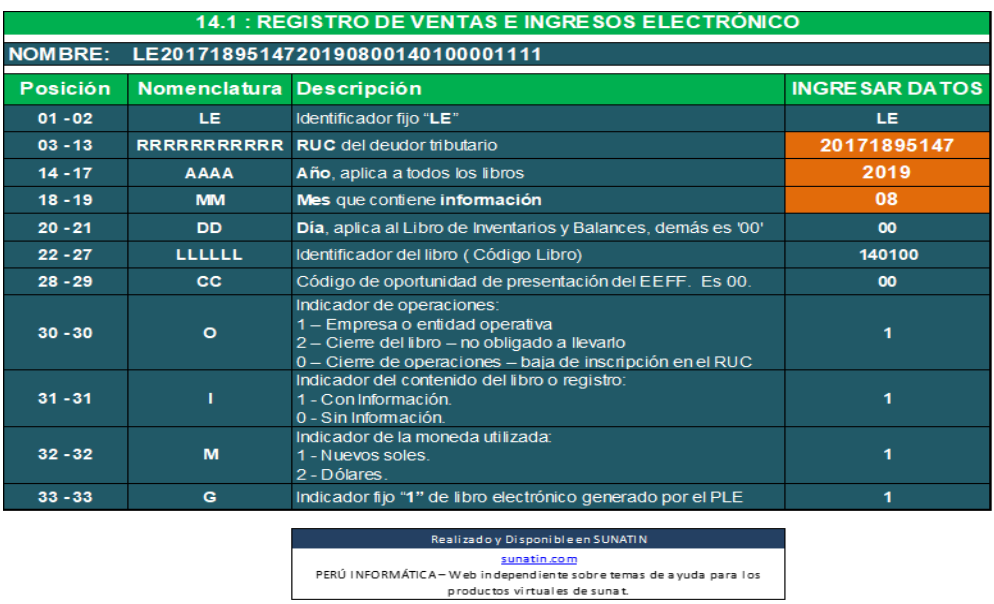

#### **Libros electrónicos de compras.**

En el registro de compras electrónico se registra el año, mes y RUC

#### **Figura 3.**

<span id="page-32-0"></span>*Libros electrónicos de compras.*

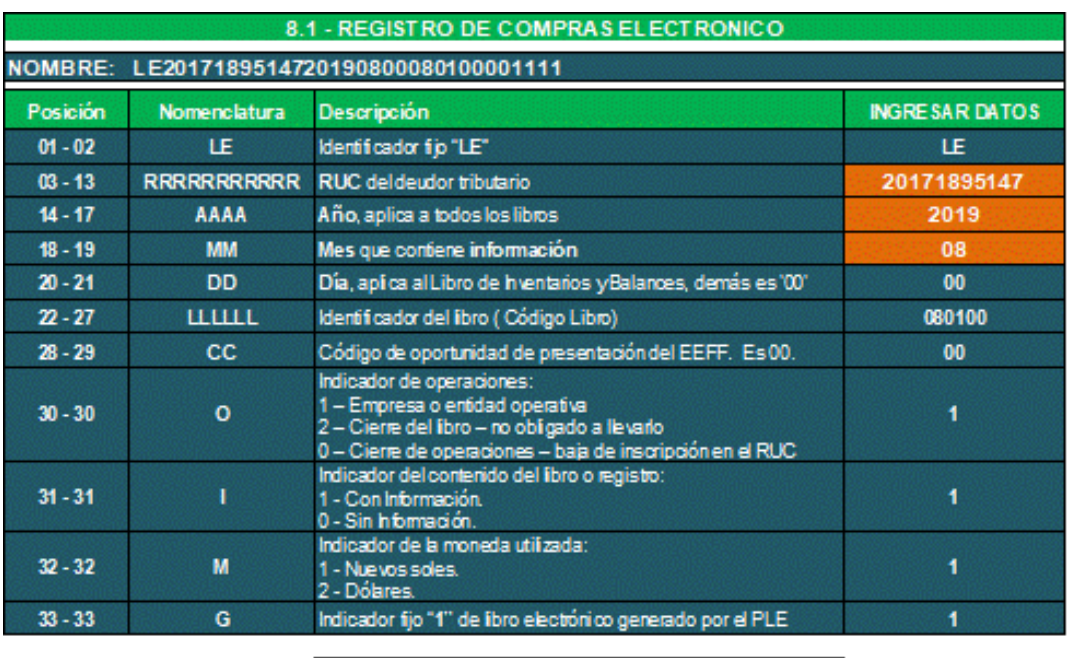

- Realizado y Disponible en SUNATIN <u>t music com</u><br>ABIz) : ACAL : ACAL المساط ه والدن على مكتب في الأستاذ المساط الأمريكي ABIz) : ACAL : ACAL : ACAL ال producted virtualità dissunt t

#### **Registro de compras:**

Compras realizadas por la entidad en el mes de agosto con recursos directamente recaudados, se registra el detalle de las facturas que nos fueron emitidos por concepto de compra de bienes o la contratación de servicios.

Los datos a considerar son los siguientes:

- Periodo.
- Código.
- $\checkmark$  Numero correlativo.
- $\checkmark$  Fecha que corresponde la emisión de la factura.
- $\checkmark$  Tipo de comprobante.
- El número de Serie.
- $\checkmark$  La numeración de facturas o boletas.
- $\times$  RUC.
- $\checkmark$  Nombre del proveedor.
- $\checkmark$  Monto base de la operación gravada con IGV.
- $\times$  IGV.
- $\checkmark$  Importe total de las compras.

## **Figura 4.**

<span id="page-33-0"></span>*Registros de compras.*

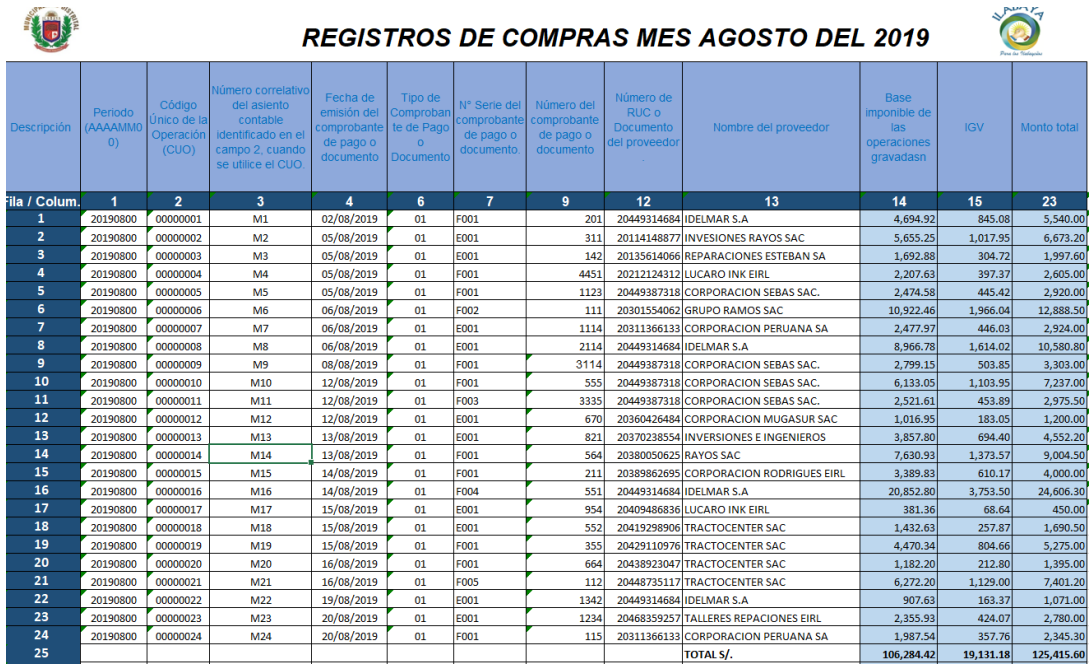

## **Registro de ventas.**

Ingresos obtenidos por la generación de las Factura y las boletas que se emitió por el concepto de alquiler de maquinarias y hospedaje.

Los datos a considerar son los siguientes:

- Periodo
- $\checkmark$  Código
- $\checkmark$  Numero correlativo
- $\checkmark$  La fecha del documento emitido
- $\checkmark$  El tipo de comprobante
- $\checkmark$  Número de la serie.
- El número de comprobante.
- $\checkmark$  RUC
- $\checkmark$  Nombre del proveedor
- $\checkmark$  Monto base de las compras afectas a IGV.
- $\checkmark$  Monto considerado como IGV.
- $\checkmark$  Importe total de las compras como también servicios.
- $\checkmark$  Si se tuviera alguna anulación o modificación de algún documento

se registrará en los libros.

## **Figura 5.**

<span id="page-35-0"></span>*Registros de ventas*

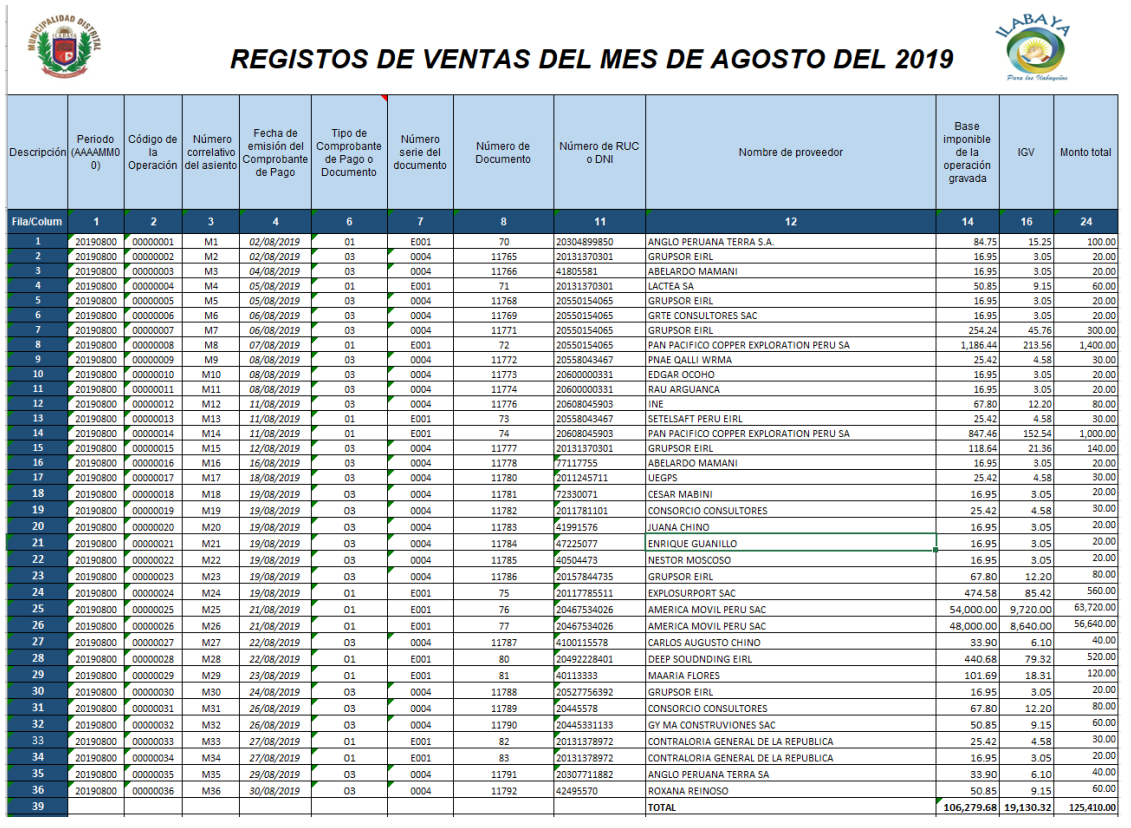

### **Generar totales de control**

Una vez llenado los libros electrónicos correctamente mediante la opción generar totales de control se procede a generar los totales de compras como de ventas.

## **Totales de Control Compras**

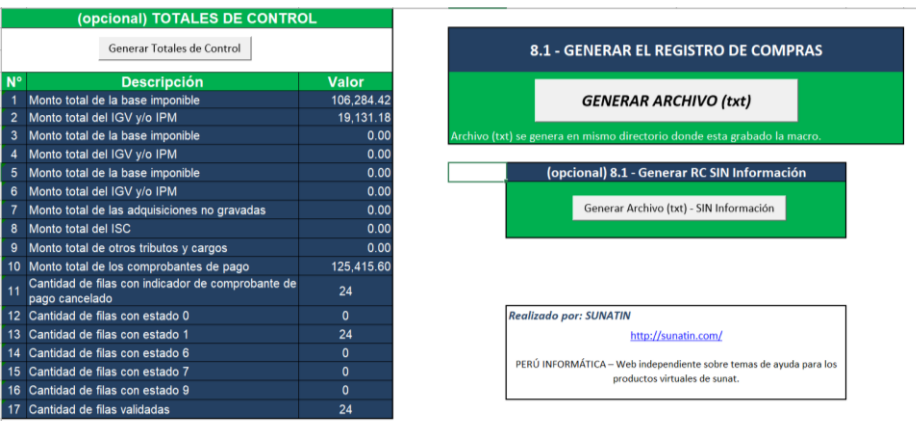

## **Totales de Control Ventas**

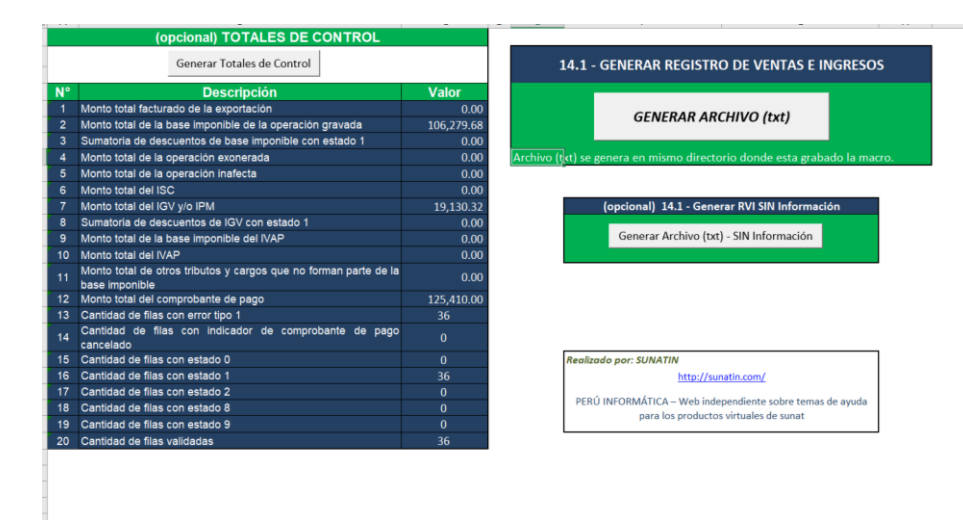

#### **Generar el Registro de Compras y Ventas electrónico**

Previamente generado los totales de los libros electrónicos se procede a general los archivos txt, con la información registrada, los cuales se generan en bloc de notas una correspondiente a ventas y el otro a Compras la que posteriormente se valida en el programa de libros eléctricos PLE.

## **Figura 6.**

#### <span id="page-37-0"></span>*Archivos ventas txt*

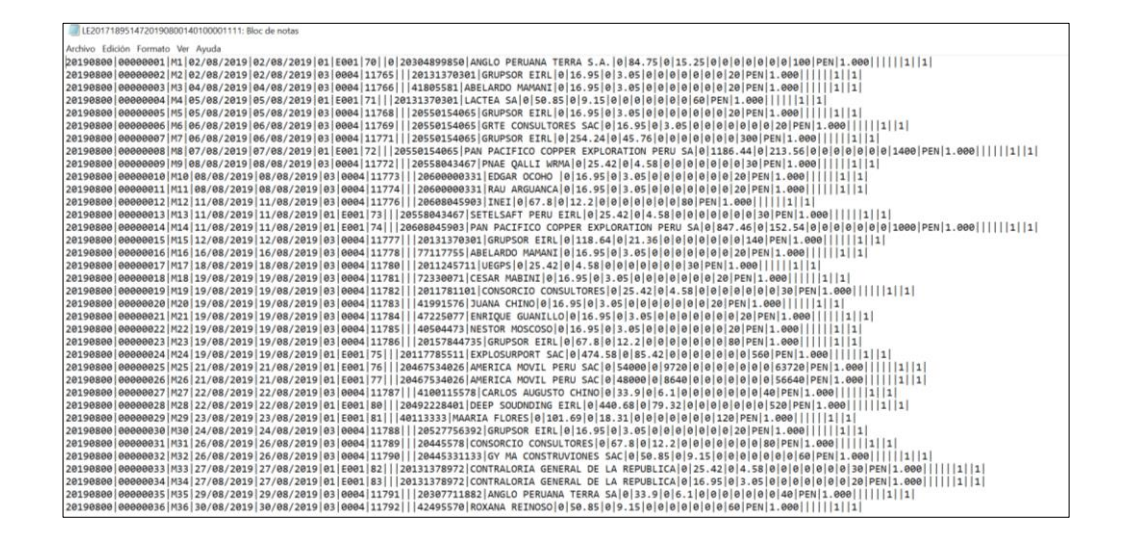

#### **Figura 7.**

<span id="page-37-1"></span>*Archivos compras txt.*

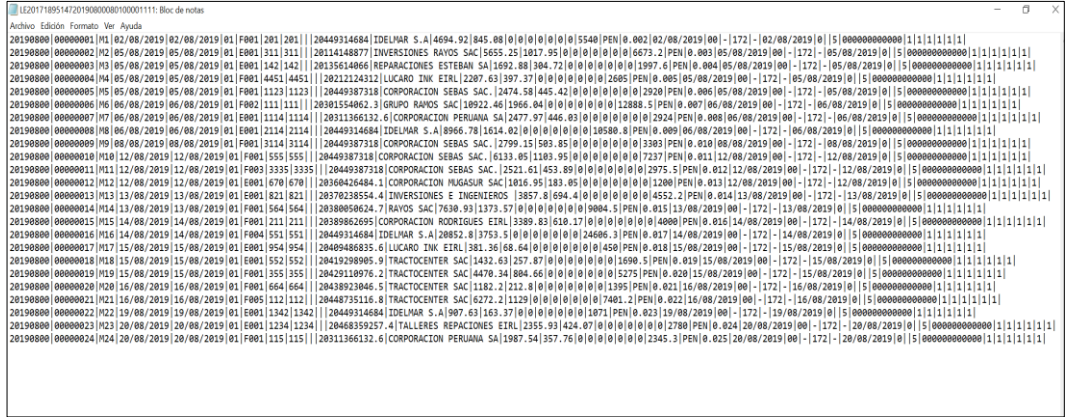

### **Aplicativo Programa de Libros Electrónicos-PLE**

Una vez generado el txt, se procede a ingresar al aplicativo PLE de la SUNAT, para cargar los archivos para posteriormente validar los datos ingresados en los libros electrónicos de las compras y las ventas de manera ordenada.

Ingresar el RUC, Usuario y clave.

### **Figura 8.**

## <span id="page-38-0"></span>*Aplicativo PLE*

Para el ingreso al aplicativo de libros electrónicos es necesario Ingresar el número de RUC, el Usuario y la clave del contribuyente.

Se puede visualizar las opciones del menu, en este caso se usa la primera que corresponde a validar y enviar.

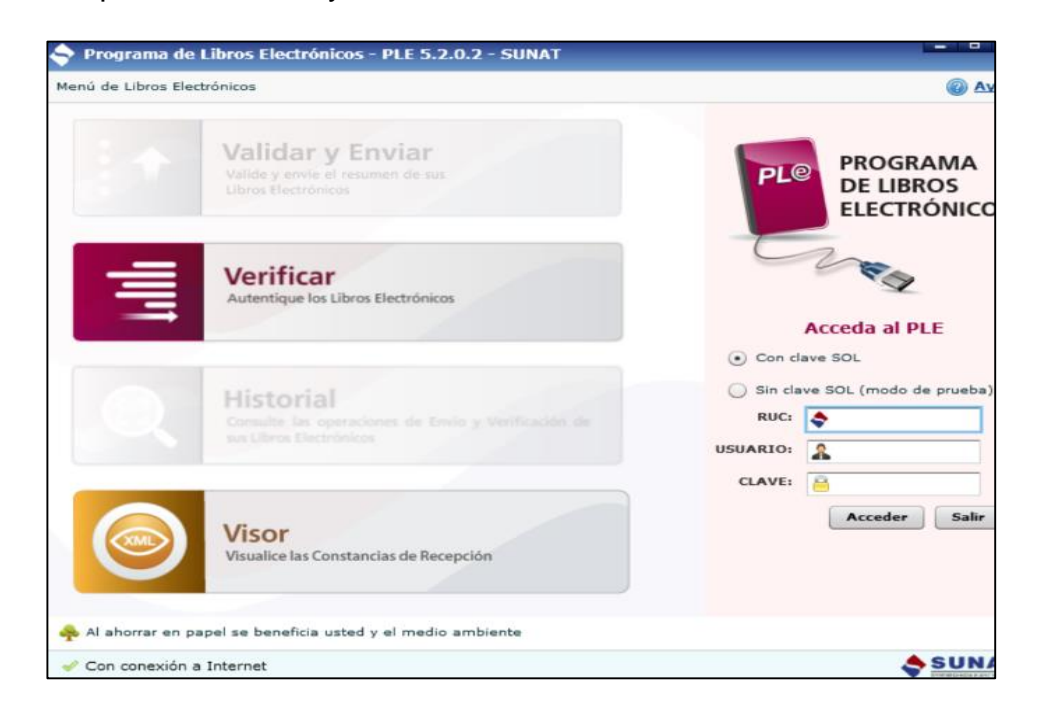

## **Forma de ingresar**

Ingresar a la opción validad y enviar.

## <span id="page-39-0"></span>**Figura 9.**

*Programa de libros electrónicos validar y enviar.*

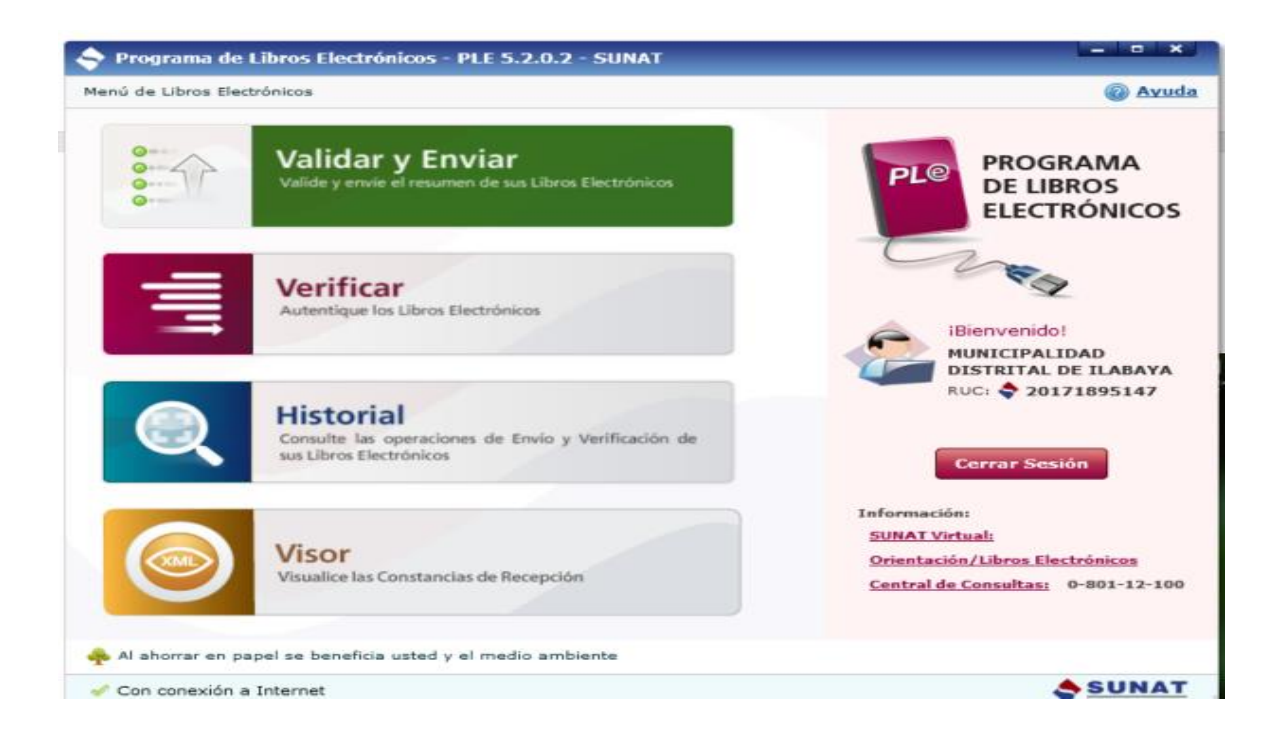

## **Validación y envió de la información**

Una vez generado los txt con la información correcta se procede a cargar los archivos y validara, si la información no presenta inconsistencias enviar a la SUNAT de manera virtual.

## **Figura 10.**

<span id="page-40-0"></span>*Programa de libros electrónicos* 

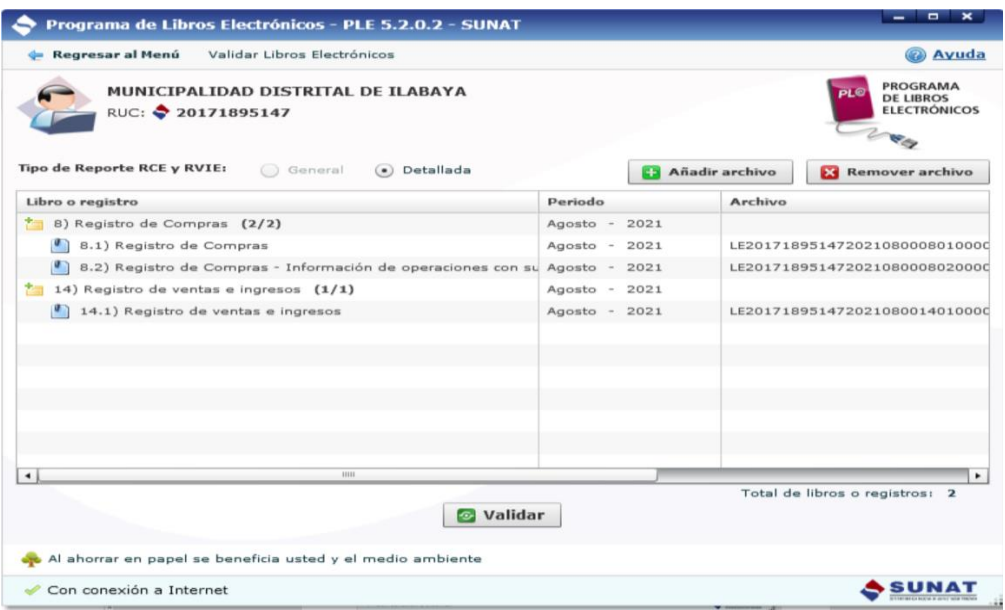

## **Cronograma de obligaciones Mensuales**

Las declaraciones, al igual que los pagos se realizan de según el cronograma de vencimientos mensuales emitido SUNAT.

## **Tabla 1.**

*Cronograma de obligaciones mensuales de acuerdo al vencimiento según ultimo digito de RUC.*

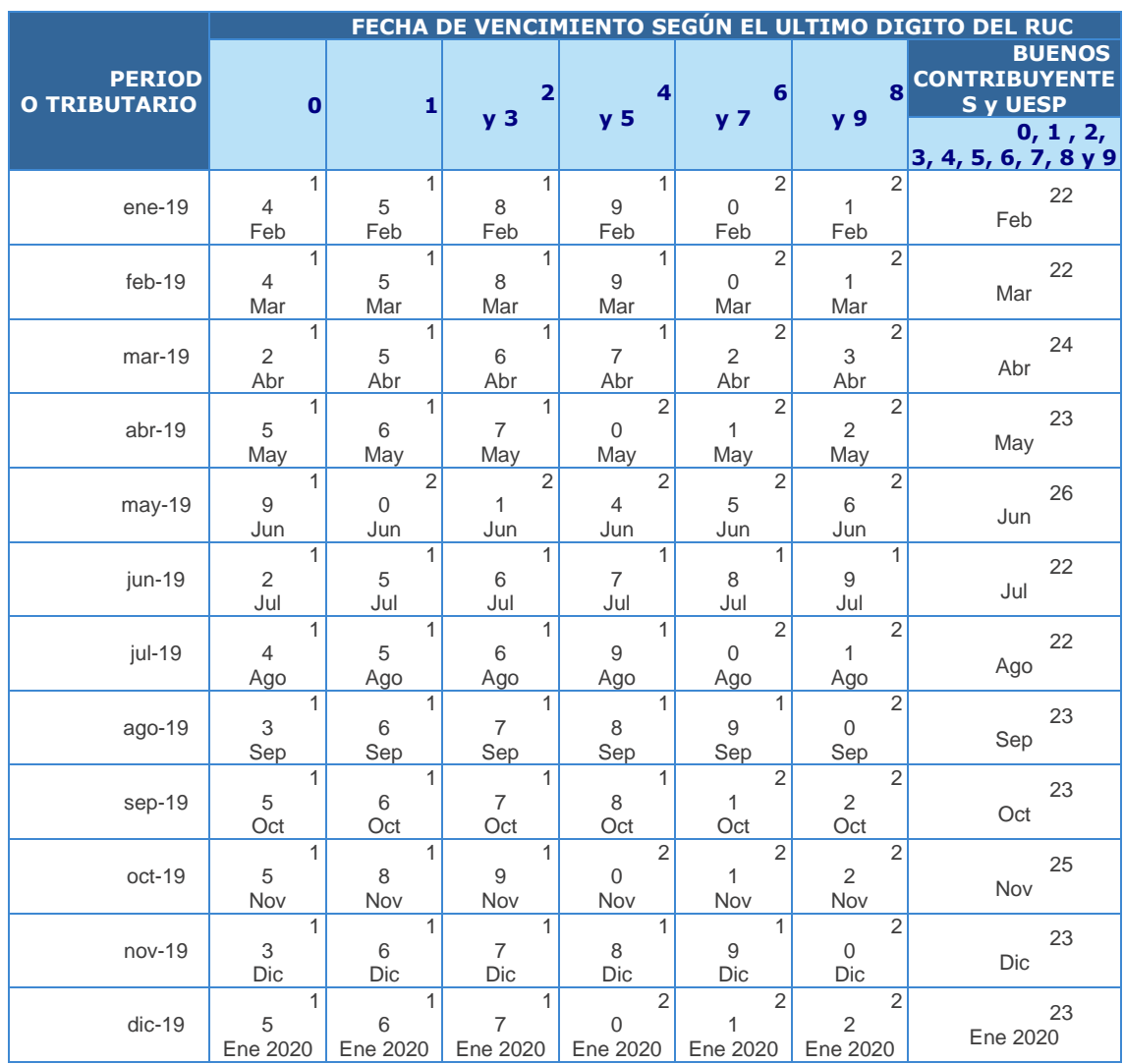

#### **Constancia de Recepcion de la Informacion PLE Compras.**

En esta constancia se muestran todos los registros validados de las compras realizadas se puede visualizar la cantidad de registros procesados y el tipo de libro que corresponde, en este caso se validaron 24 registros es decir se realizo esa cantidad de operaciones de compras netas gravadas.

#### **Figura 11.**

<span id="page-42-0"></span>*Constancia de aceptación de información del libro de registros electrónicos de compras.*

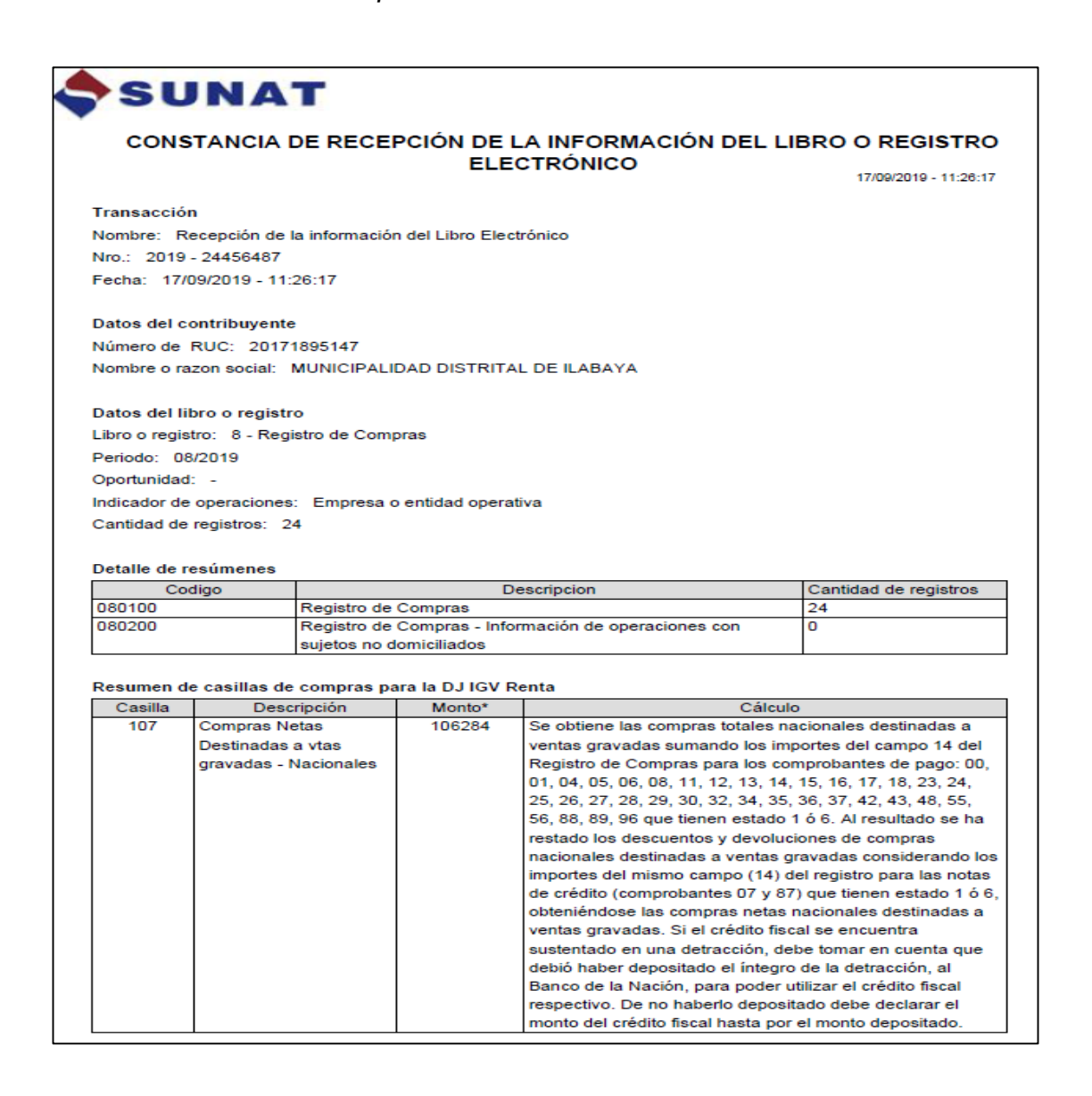

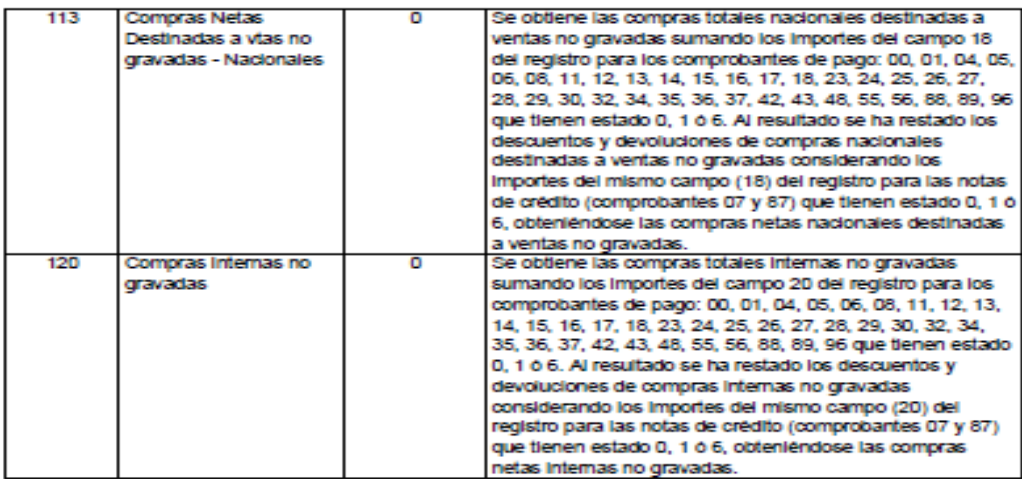

"Los importes han sido redondeados.

PLE 5.1.3.0 Mensaje: Gracias por cumplir con sus obligaciones tributarias

## **Constancia de Recepcion de la Informacion PLE Ventas.**

La constancia muestra la cantidad de registros de las operaciones de ventas realizadas en el mes de agosto se registraron 36 operaciones de ventas totales gravadas.

## **Figura 12.**

<span id="page-44-0"></span>*Constancia de aceptación de información del libro de registros electrónicos de* 

*ventas.*

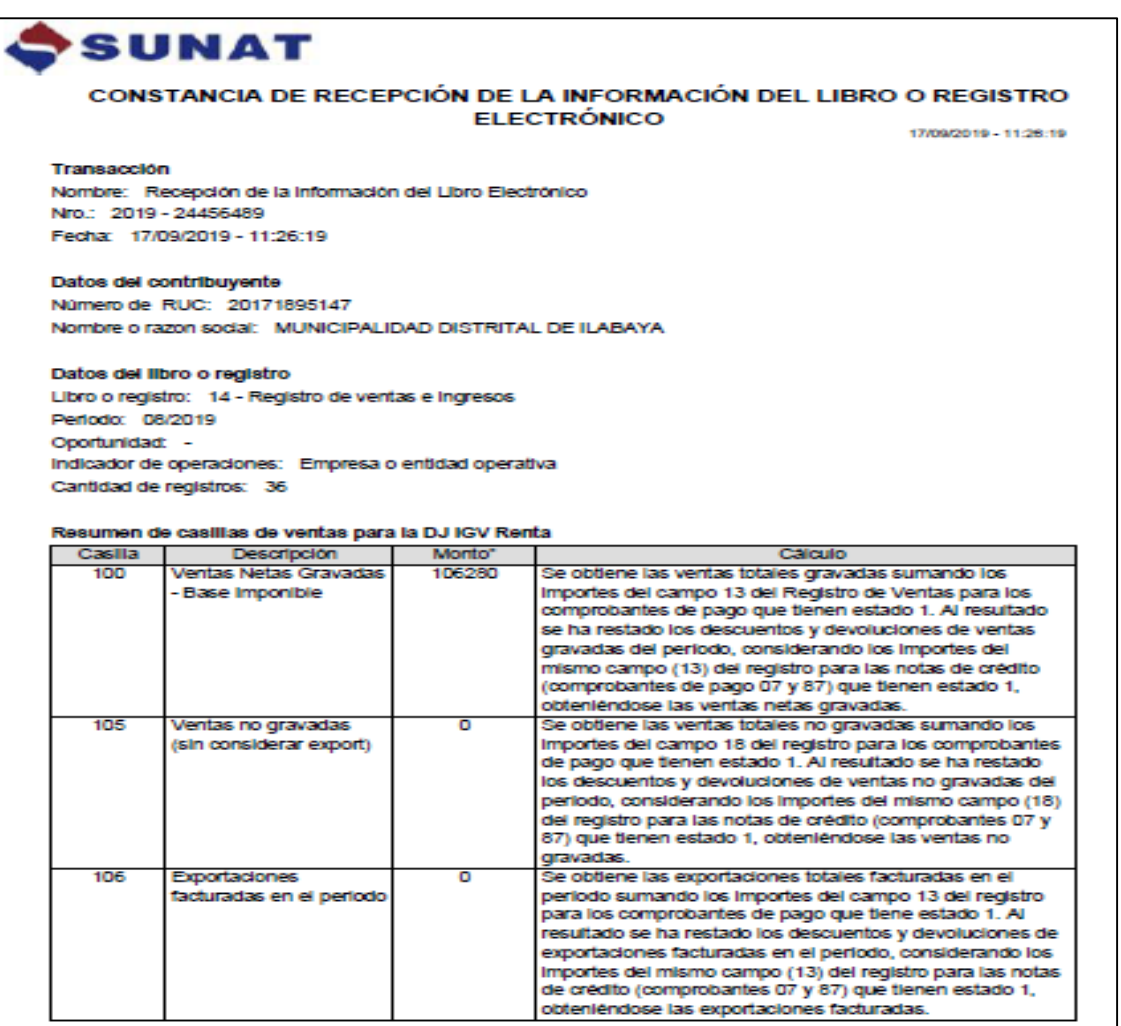

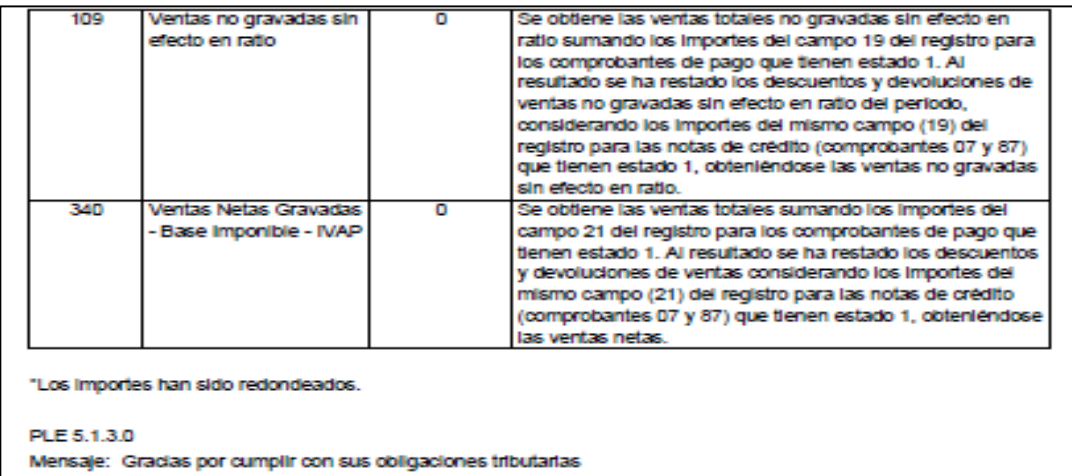

### **El Reporte de información consistente.**

El reporte de información consiste muestra la cantidad de filas validadas

y los montos totales resultantes de los libros electrónicos.

#### **Reporte de Información Consiste Compras**

Este reporte contiene los montos totales, el IGV y la base imponible para el mes de agosto teniendo como impuesto saldo a favor, el cual se puede deducir de las ventas del mes por un monto total de S/. 19,131.18.

## **Figura 13.**

*El Reporte de información consistente de las compras*

<span id="page-46-0"></span>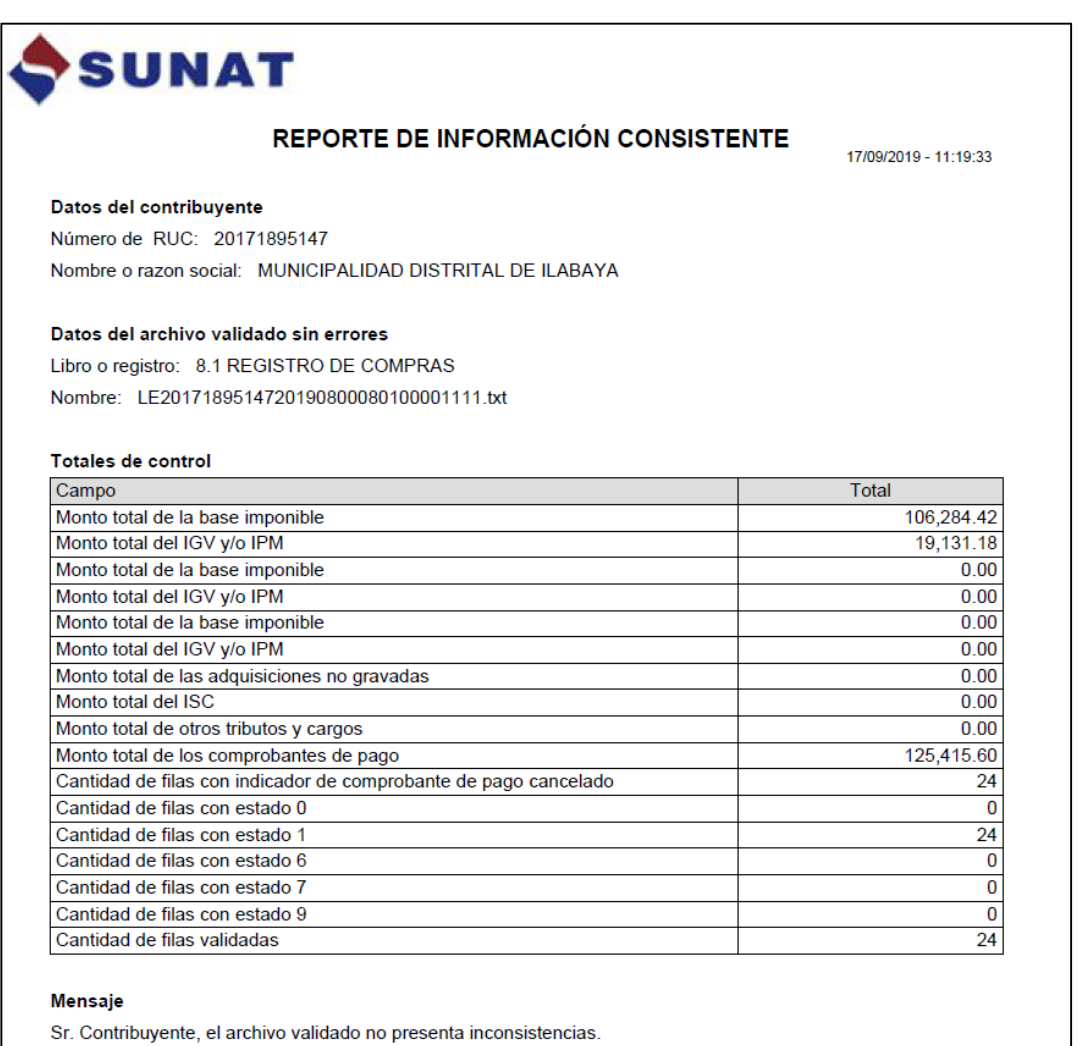

## **Reporte de Información Consiste Ventas.**

Este reporte contiene las ventas totales, la base imponible y el impuesto

a pagar para el mes de agosto por las 36 operaciones realizadas dando un saldo

a pagar por S/. 19,130.32.

## **Figura 14.**

<span id="page-47-0"></span>*El Reporte de información consistente de las ventas*

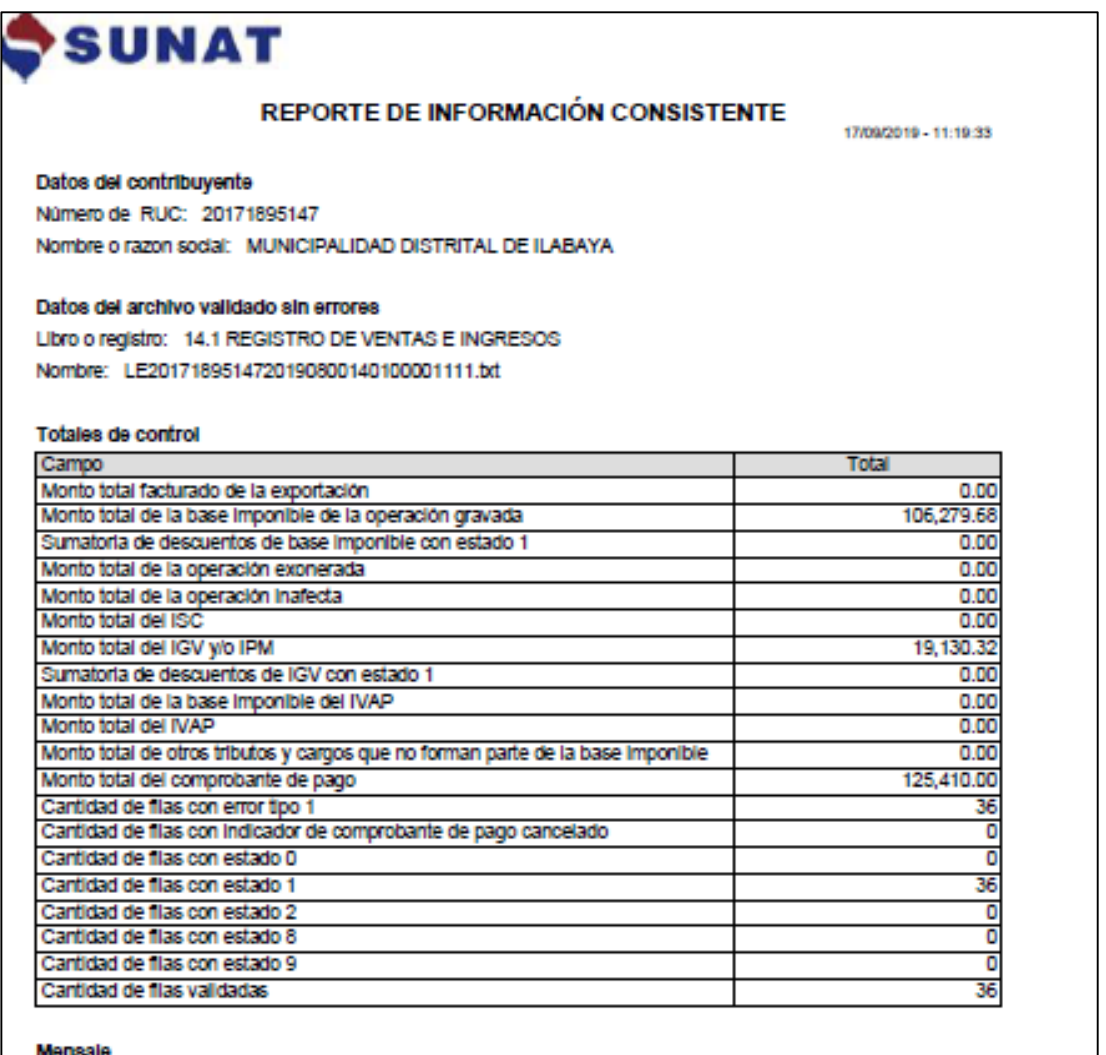

Sr. Contribuyente, el archivo validado no presenta inconsistencias.

#### **La declaración y posterior pago IGV**

En la página web SUNAT se ingresa a declaraciones y pago IGV renta mensual, en el cual ya se encuentra los montos previamente enviados mediante el aplicativo PLE, correspondientes a ventas y compras teniendo como resultado el IGV a pagar.

### **Declaración y pago IGV resultante**

Procedimientos a seguir:

- $\checkmark$  Ingresar al sitio web SUNAT
- $\checkmark$  Opción operaciones en línea (mis declaración y pagos)
- $\checkmark$  Nueva plataforma
- $\checkmark$  Consignar el clave sol para el ingreso.
- $\checkmark$  Ir a IGV renta mensual-621
- $\checkmark$  Selección mes y año
- Elegir el régimen al que pertenece en este caso Régimen general
- $\checkmark$  Verificar montos tanto de compras como ventas.
- $\checkmark$  Poner saldo anterior
- $\checkmark$  Validar y aceptar.
- $\checkmark$  Agregar a bandeja
- $\checkmark$  Por último, presentar y pagar.

#### **Detalle constancia IGV renta mensual.**

En la página de la SUNAT una vez validado y enviado del aplicativo de

los Libros electrónicos se procede a entrar al sitio web SUNAT.

La información remitida a la página y envía se puede reflejar con esta

constancia de renta mensual

## <span id="page-49-0"></span>**Figura 15.**

*Detalle constancia IGV renta mensual.*

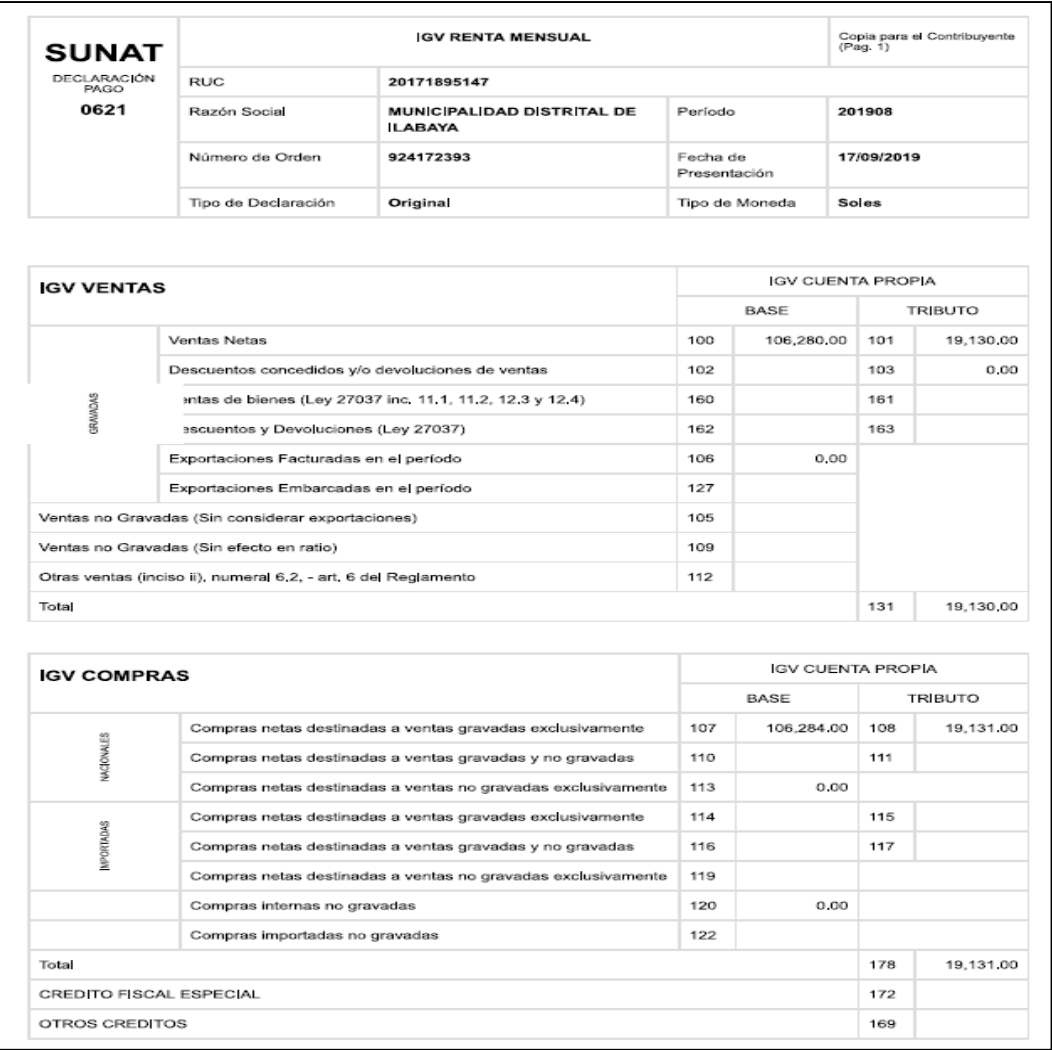

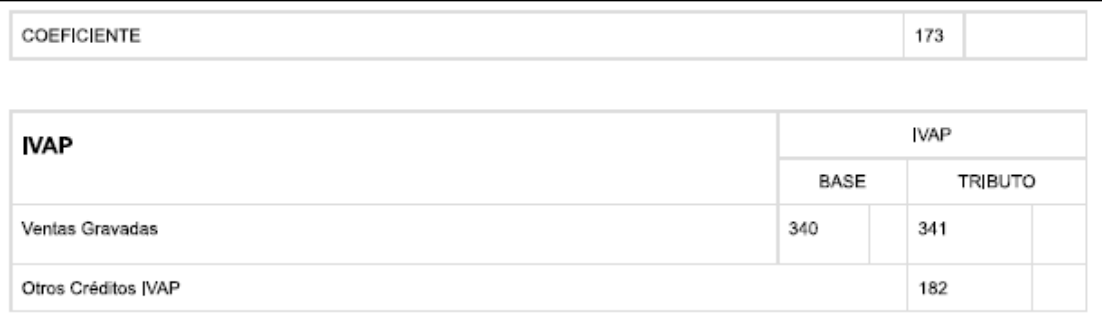

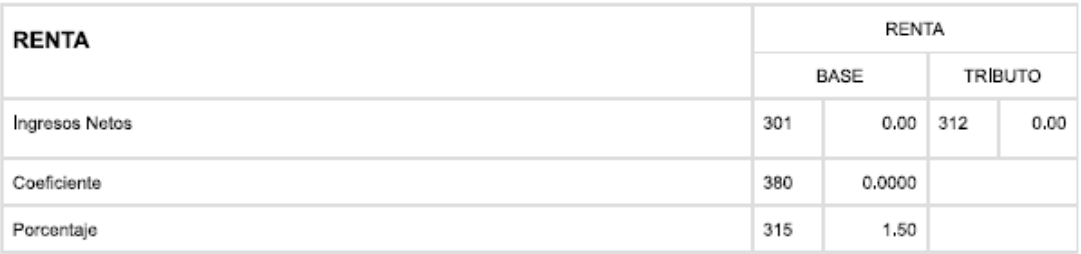

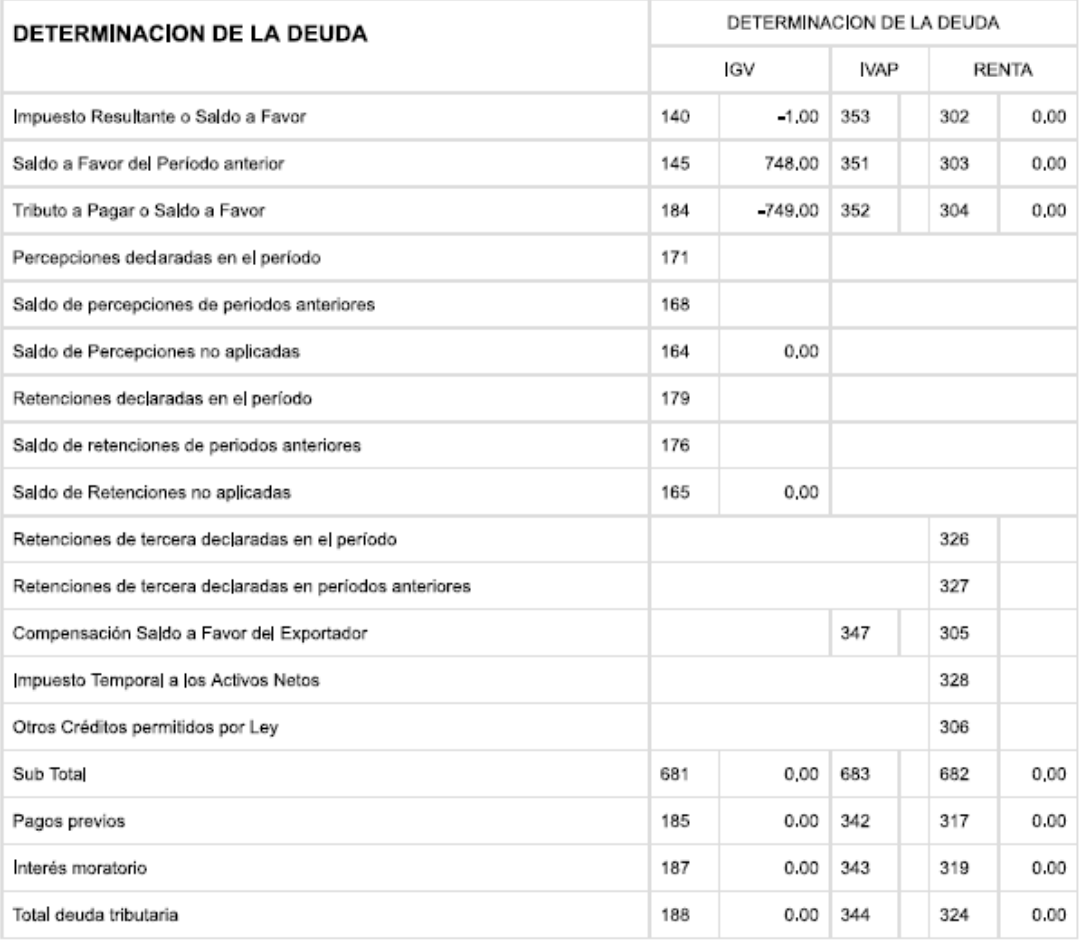

## **Constancia del formulario 621**

Presentación y pago del IGV resultante a pagar en este caso no se tiene a pagar por tener saldo a favor por las compras se presenta y paga en cero.

## **Figura 16.**

<span id="page-51-0"></span>*Constancia del formulario 621*

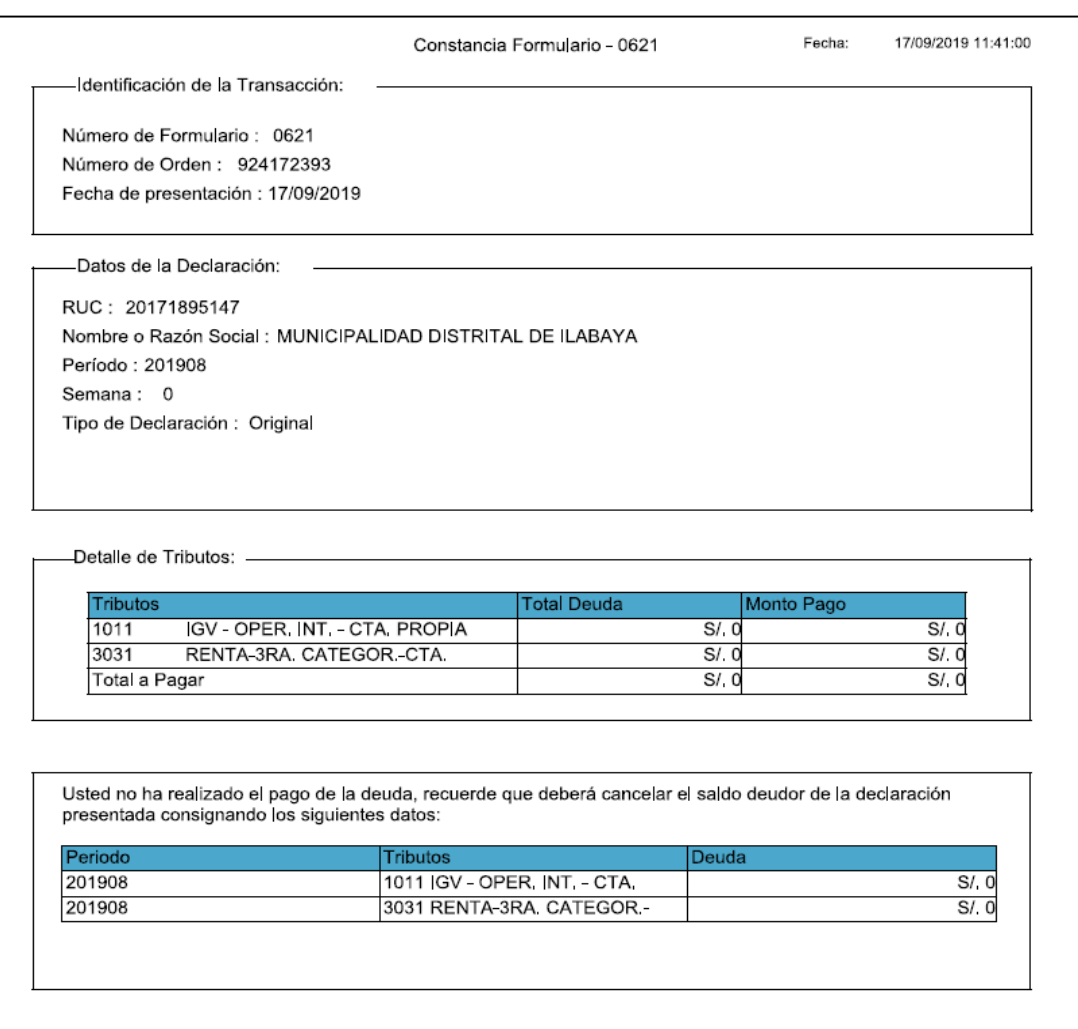

#### **Comunicación del cumplimiento de la declaración y pago IGV.**

Finalmente, una vez realizado la presentación y pago del IGV resultante en este caso IGV a favor, por haber efectuado compras en el mes, los que disminuyeron el impuesto a pagar por concepto de ventas del mes que se tenía que pagar, teniendo a la vez saldo favor del mes anterior sumada al impuesto actual a pagar del mes resulta nuestro saldo a favor del mes por el monto de S/.749.00.

La unidad de contabilidad comunica mediante documento emitido el cumplimiento de la obligación formal de presentar a la SUNAT del impuesto, a la oficina Administrativa y Economía, con posterioridad comunique y remita la documentación a la oficina de Tesorería.

#### **CONCLUSIONES**

<span id="page-53-0"></span>El IGV correspondiente tanto por las compras efectuadas y las ventas realizadas que corresponden a ingresos solo se consideran para los casos, siempre y cuando se usen recursos generados por la entidad.

El proceso de declaración y pago del impuesto general a las ventas es muy importante ya que es una obligación de toda entidad para evitar sanciones y multas si no se cumplen con la obligación tributaria de acuerdo a las fechas programadas de forma mensual.

La utilización de los libros auxiliares de registro de compras y registro de ventas son necesarias y permitirán la presentación de las declaraciones mensual, así como los libros electrónicos.

Los libros electrónicos son esenciales para llevado de la contabilidad ya que nos permite ver los ingresos y gastos de la entidad a determinado tiempo para poder declarar a la SUNAT el IGV correcto.

## **RECOMENDACIONES**

<span id="page-54-0"></span>Conocimiento de la norma que rigen el IGV y en qué casos se tiene acceso al crédito fiscal y que operaciones se consideran.

Realizar el cancelación o pago del impuesto resultante de acuerdo al cronograma de pagos, para evitar sanciones o multas por la no declaración del IGV.

Llevar ordenadamente el registro de compras y como de ventas los cuales reflejan cuanto tenemos de IGV mensualmente.

Llenado correcto del registro de compra y ventas para poder determinar el IGV mensual para poder así realizar la declaración de manera precisa y en el momento oportuno.

## **BIBLIOGRAFIA**

<span id="page-55-0"></span>A., C. (2016). El régimen del Impuesto General a las Ventas en el Perú.

- Chilo, K. M. (2018). *Determinación del IGV JUSTO y su incidencia en la liquidez financiera del sector transporte de carga pesada en el Distrito de Cerro Colorado, Arequipa 2018.* Universidad Tecnológica del Perú.
- Congreso Constituyente Democrático. (1993). *Ley Marco Del Sistema Tributario Nacional.* Lima: Decreto Legislativo N° 771.

Economipedia. (2021). Obtenido de https://economipedia.com/definiciones/impuestos-directos.html Emprender, S. (2021). Obtenido de

https://emprender.sunat.gob.pe/tributando/declaro-pago/impuestogeneral-las-

ventas#:~:text=El%20Impuesto%20General%20a%20las,al%20Impuesto %20de%20Promoci%C3%B3n%20Municipal.

Emprender, S. (2021). Obtenido de https://emprender.sunat.gob.pe/librosple

- Ministerio De Justicia. (2011). *Texto único Ordenado del Código tributario.* Lima: Dirección Nacional de Asuntos Jurídicos.
- Ramos, M. (2016). Universidad Nacional Del Antiplano, Puno. Obtenido de Repositorio:

http://repositorio.unap.edu.pe/bitstream/handle/UNAP/6851/Ramos\_Quis pe\_Luz\_Marina.pdf?sequence=1&isAllowed=y

SUNAT. (1999). *Del Impuesto General A Las Ventas*. Obtenido de https://www.sunat.gob.pe/legislacion/igv/ley/capitul1.htm

- Sunat. (22 de noviembre de 2002). Obtenido de https://www.sunat.gob.pe/legislacion/oficios/2002/oficios/i3372002.htm#: ~:text=Las%20municipalidades%20no%20se%20encuentran,ventas%20 efectuadas%20a%20si%20misma%22.
- Sunat. (22 de noviembre de 2002). Obtenido de https://www.sunat.gob.pe/legislacion/oficios/2002/oficios/i3372002.htm#: ~:text=Las%20municipalidades%20no%20se%20encuentran,ventas%20 efectuadas%20a%20si%20misma%22.

- SUNAT. (Julio de 2014). *Código Tributario*. Obtenido de https://www.sunat.gob.pe/legislacion/codigo/titulopr.htm#:~:text=La%20U nidad%20Impositiva%20Tributaria%20(UIT,que%20considere%20conve niente%20el%20legislador.
- SUNAT. (2015). *Impuesto General A Las Ventas*. Obtenido de http://www.ccpl.org.pe/downloads/2015.07.19\_Conozca-todo sobre-el-Impuesto-General-a-las-Ventas.pdf.
- SUNAT. (2020). *Concepto, Tasa y Operaciones Gravadas - IGV*. Obtenido de https://orientacion.sunat.gob.pe/3053-concepto-tasa-y-operacionesgravadas-igv-empresas
- SUNAT. (2020). *Crédito Fiscal*. Obtenido de https://orientacion.sunat.gob.pe/3111-06-credito-fiscal

<span id="page-57-0"></span>**ANEXO**

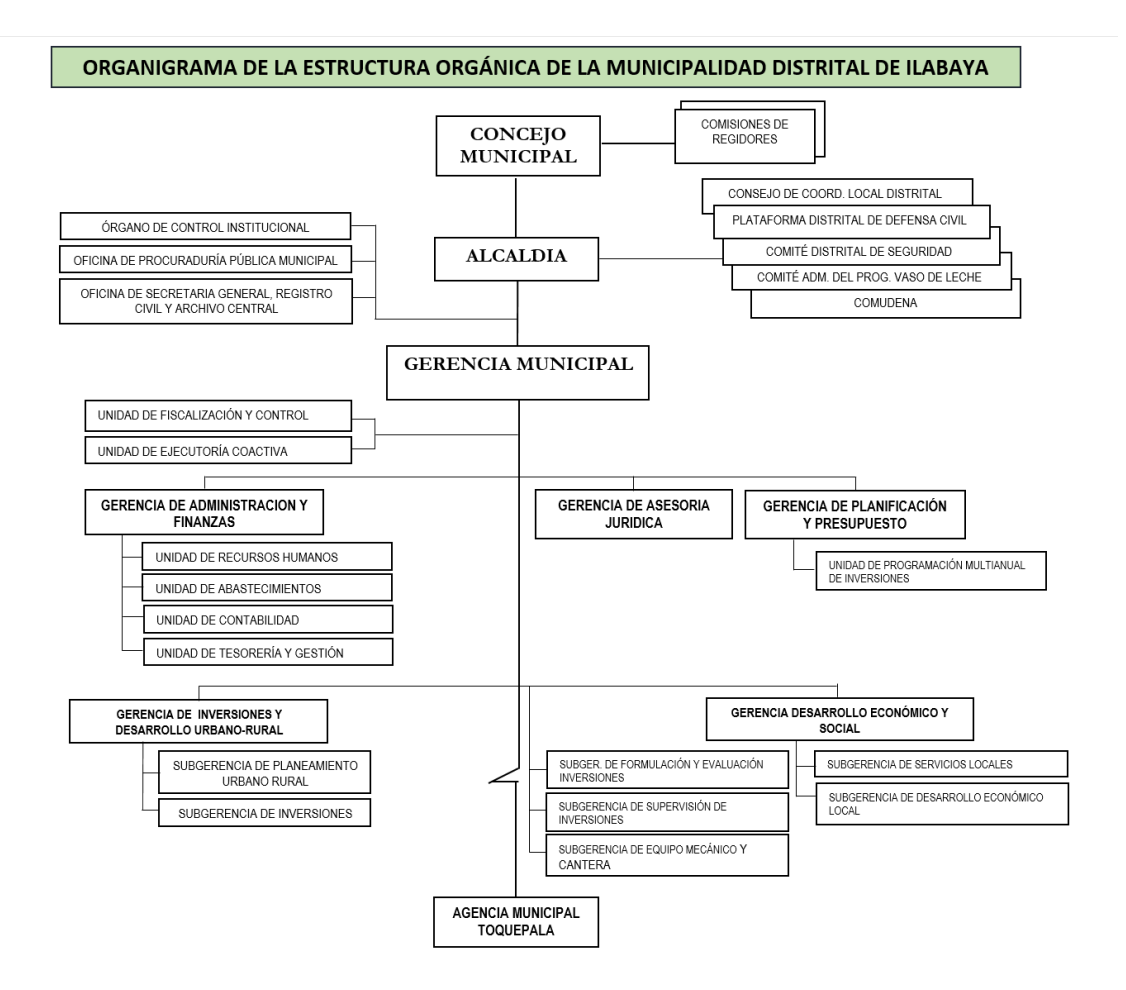

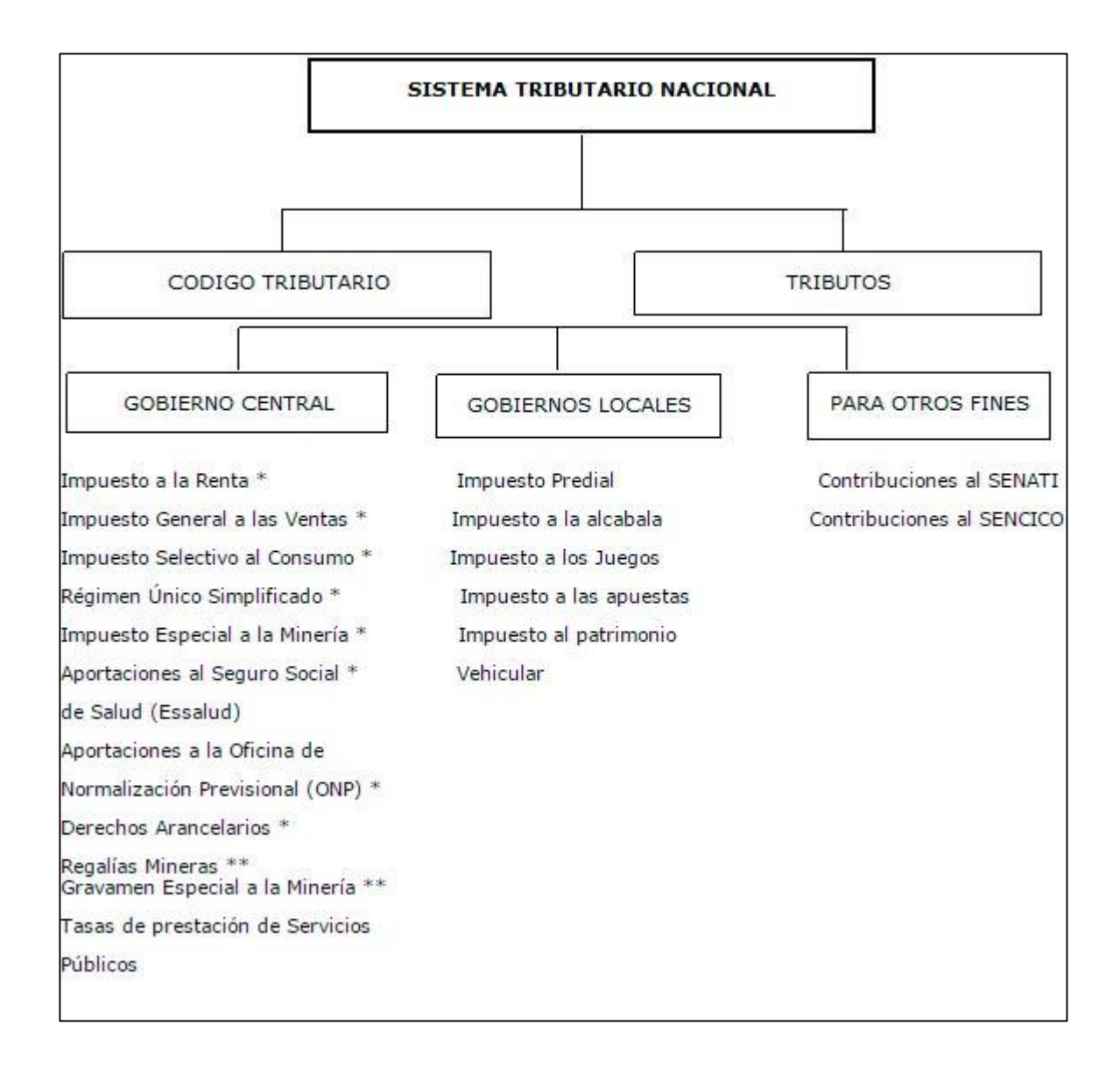

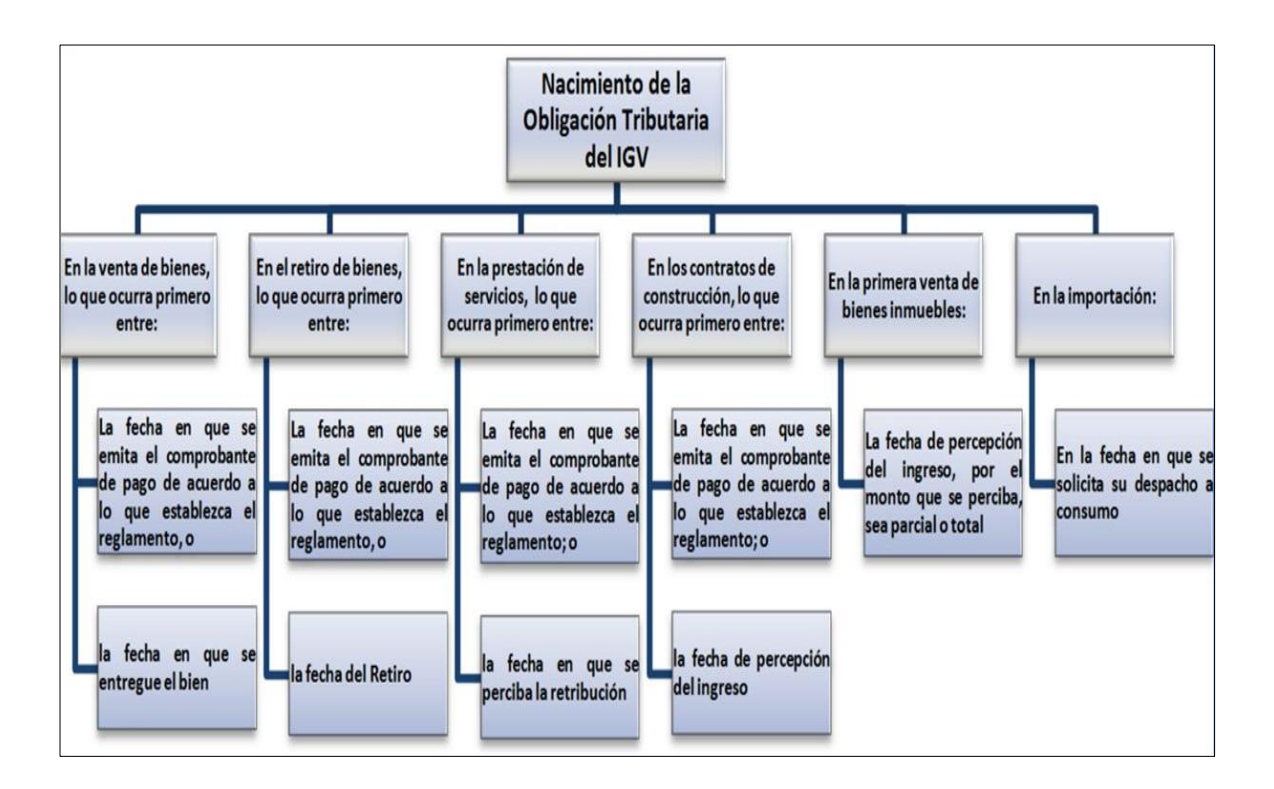